# **UNIVERSIDADE FEDERAL DE GOIÁS ESCOLA DE ENGENHARIA ELÉTRICA, MECÂNICA E DE COMPUTAÇÃO PROGRAMA DE PÓS-GRADUAÇÃO EM ENGENHARIA ELÉTRICA E DE COMPUTAÇÃO**

# **METODOLOGIA PARA EFICIENTIZAÇÃO DO PROCESSO DE ELABORAÇÃO E ANÁLISE DE PROJETOS DE LINHAS AÉREAS RURAIS DE DISTRIBUIÇÃO DE ENERGIA ELÉTRICA**

**CÁSSIO LANDIM RIBEIRO**

**GOIÂNIA 2017**

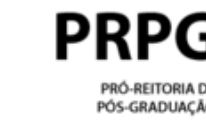

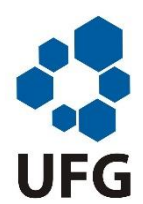

### **TERMO DE CIÊNCIA E DE AUTORIZAÇÃO PARA DISPONIBILIZAR VERSÕES ELETRÔNICAS DE TESES E DISSERTAÇÕES NA BIBLIOTECA DIGITAL DA UFG**

Na qualidade de titular dos direitos de autor, autorizo a Universidade Federal de Goiás (UFG) a disponibilizar, gratuitamente, por meio da Biblioteca Digital de Teses e Dissertações (BDTD/UFG), regulamentada pela Resolução CEPEC nº 832/2007, sem ressarcimento dos direitos autorais, de acordo com a Lei nº 9610/98, o documento conforme permissões assinaladas abaixo, para fins de leitura, impressão e/ou *download*, a título de divulgação da produção científica brasileira, a partir desta data.

### **1. Identificação do material bibliográfico**: **[X] Dissertação [ ] Tese**

### **2. Identificação da Tese ou Dissertação:**

sistema de bibliotecas ufo

Nome completo do autor: Cássio Landim Ribeiro

Título do trabalho: Metodologia para eficientização do processo de elaboração e análise de projetos de linhas aéreas rurais de distribuição de energia elétrica

### **3. Informações de acesso ao documento:**

Concorda com a liberação total do documento  $[X]$  SIM [ ] NÃO<sup>1</sup>

Havendo concordância com a disponibilização eletrônica, torna-se imprescindível o envio do(s) arquivo(s) em formato digital PDF da tese ou dissertação.

Poppia Loandon Milina

Assinatura do(a) autor(a)<sup>2</sup>

Ciente e de acordo:

 $\overline{a}$ 

Cemander da Cula Mitu

Assinatura do(a) orientador(a)<sup>2</sup> contracts by Data: 12 / 10 / 2017

 $1$  Neste caso o documento será embargado por até um ano a partir da data de defesa.

A extensão deste prazo suscita justificativa junto à coordenação do curso. Os dados do documento não serão disponibilizados durante o período deembargo.

Casos de embargo:

- Solicitação de registro de patente;
- Submissão de artigo em revista científica;
- Publicação como capítulo de livro;
- Publicação da dissertação/tese em livro.
	- <sup>2</sup> A assinatura deve ser escaneada.

### **CÁSSIO LANDIM RIBEIRO**

## **METODOLOGIA PARA EFICIENTIZAÇÃO DO PROCESSO DE ELABORAÇÃO E ANÁLISE DE PROJETOS DE LINHAS AÉREAS RURAIS DE DISTRIBUIÇÃO DE ENERGIA ELÉTRICA**

Dissertação de Mestrado apresentada ao Programa de Pós-Graduação em Engenharia Elétrica e de Computação da Escola de Engenharia Elétrica, Mecânica e de Computação – EMC/UFG, como parte dos requisitos exigidos para a obtenção do título de Mestre em Engenharia Elétrica de Computação.

Área de Concentração: Engenharia de Computação Orientador: Prof. Dr. Leonardo da Cunha Brito

> Goiânia 2017

Ficha de identificação da obra elaborada pelo autor, através do Programa de Geração Automática do Sistema de Bibliotecas da UFG.

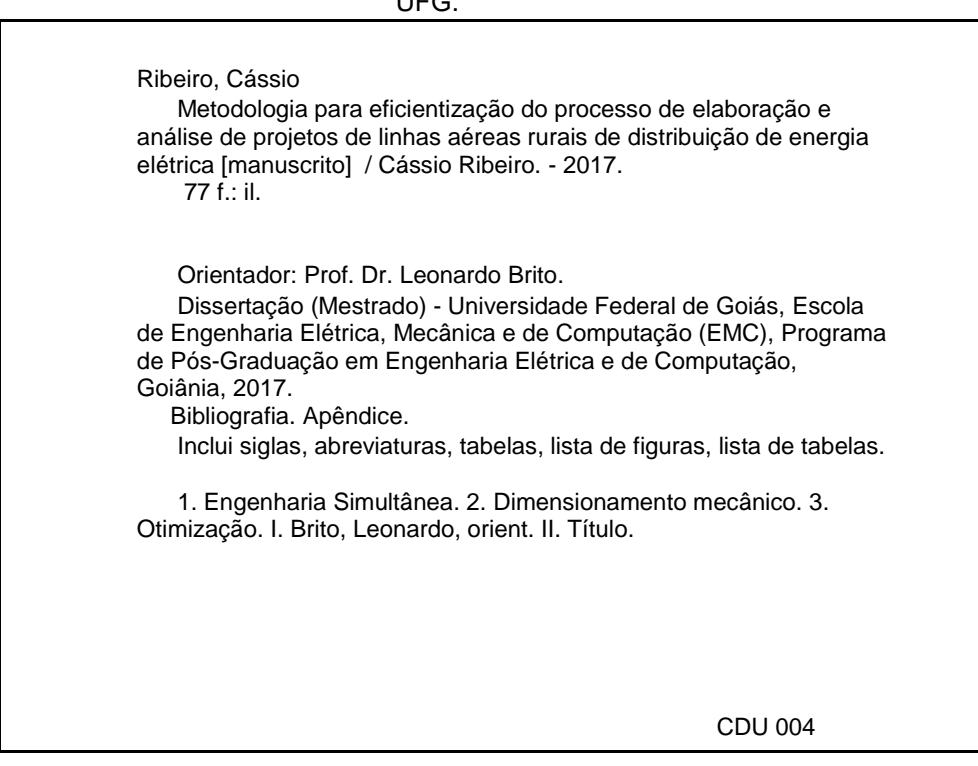

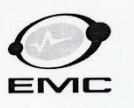

MINISTÉRIO DA EDUCAÇÃO MINIS I ENIU DA EDERAL DE GOIÁS<br>ESCOLA DE ENGENHARIA ELÉTRICA, MECÂNICA E DE COMPUTAÇÃO COORDENAÇÃO DE PÓS-GRADUAÇÃO EM ENGENHARIA ELÉTRICA E DE COMPUTAÇÃO

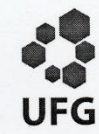

#### Ata de Defesa de Dissertação de Mestrado

Ata da sessão de julgamento da Dissertação de Mestrado em Engenharia Elétrica e de Computação, área de concentração Engenharia de Computação, do candidato Cássio Landim Ribeiro realizada em 29 de setembro de 2017.

Aos vinte e nove dias do mês de setembro de dois mil e dezessete, às 14:30 horas, na sala oito, bloco B nas dependências da Escola de Engenharia Elétrica, Mecânica e de Computação (EMC), Universidade Federal de Goiás (UFG), reuniram-se os seguintes membros da Comissão Examinadora designada pela Coordenadoria do Programa de Pós-graduação em Engenharia Elétrica e de Computação: os Doutores Leonardo da Cunha Brito - Orientador (EMC/UFG), Adson Silva Rocha IFGoiano e Cacilda de Jesus Ribeiro - EMC/UFG, para julgar a Dissertação de Mestrado de Cássio Landim Ribeiro, intitulada "Metodologia para Eficientização de Processo de Elaboração e Análise de Projetos de Linhas Aéreas Rurais de Distribuição de Energia Elétrica", apresentada pelo candidato como parte dos requisitos necessários à obtenção do grau de Mestre, em conformidade com a regulamentação em vigor. O Professor Doutor Leonardo da Cunha Brito, Presidente da Comissão, abriu a sessão e apresentou o candidato que discorreu sobre seu trabalho, após o que, foi arguido pelos membros da Comissão na seguinte ordem: Prof. Dr. Adson Silva Rocha e Profa. Dra. Cacilda de Jesus Ribeiro. A parte pública da sessão foi então encerrada e a Comissão Examinadora reuniu-se em sessão reservada para deliberar. A Comissão julgou então que o candidato, tendo demonstrado conhecimento suficiente, capacidade de sistematização e argumentação sobre o tema de sua Dissertação, foi considerado aprovado e deve satisfazer as exigências listadas na Folha de Modificação, em anexo a esta Ata, no prazo máximo de 60 dias, ficando o professor orientador responsável por atestar o cumprimento dessas exigências. Os membros da Comissão Examinadora descreveram as justificativas para tal avaliação em suas respectivas Folhas de Avaliação, anexas a esta Ata. Nada mais havendo a tratar, o presidente da Comissão declarou encerrada a sessão. Nos termos do Regulamento Geral dos Cursos de Pós-graduação desta Universidade, a presente Ata foi lavrada, lida e, julgada conforme, segue assinada pelos membros da Comissão supracitados e pelo candidato. Goiânia, 29 de setembro de 2017.

Comissão Examinadora designada: demendod- $\mathcal{C}$ 

Prof. Dr. Leonardo da Cunha Brito - Orientador (EMC/UFG) (Avaliação: Apos Adrondievapoda

Prof. Dr. Adson Silva Rocha IFGoiano (Avaliação: APROVADO

Profa. Dra. Cacilda de Jesus Ribeiro - EMC/UFG (Avaliação:

Prof. Dr. Leonardo R. A. X. de Menezes - UnB (Avaliação:

Prof. Dr. Gélson da Cruz Júnior - EMC/UFG (Avaliação:

Candidato **žássio Landim Ribei** 

Av.Universitária, nº 1488, Qd.86, Bl.A - 3º piso - 74605-010 - Setor Leste Universitário - Goiânia - Goiás Fones: (62) 3209 6293 - (62) 3209-6079 Telefax: (62) 3209-6292 Home Page: posgraduacao.emc.ufg.br

Dedico este trabalho à minha família, especialmente meus pais Maclemes e Landmary, minha irmã Cíntia que me deram suporte ao longo de toda minha vida, minha noiva Débora pelo carinho e apoio e meus amigos.

### **AGRADECIMENTOS**

Agradeço a meu amigo Prof. Dr. Adson Rocha pela motivação de iniciar e de seguir em frente com este programa de mestrado;

Ao meu orientador Prof. Dr. Leonardo da Cunha Brito pela paciência, incentivo e por estar sempre disponível e solícito às discussões que fizeram parte da elaboração deste trabalho;

Aos profissionais da CELG-D pela parceria no projeto e pelo fornecimento das informações utilizadas neste trabalho;

Aos meus pais, Maclemes e Landmary, a quem devo as virtudes que conquistei através de seus exemplos;

À minha noiva, Débora e meus amigos pelo carinho, apoio e compreensão incondicionais que contribuíram tanto de forma direta quanto indireta para a realização deste trabalho.

### **RESUMO**

Neste trabalho, é apresentada uma nova metodologia dirigida ao aumento da eficiência nas etapas de dimensionamento e de aprovação de projetos de linhas rurais aéreas de distribuição de energia elétrica. Em substituição ao processo sequencial atualmente empregado, a abordagem proposta aqui é baseada em Engenharia Simultânea, onde todos os atores do processo têm acesso à ferramenta computacional, em plataforma *web,* que permite implementar a metodologia, possibilitando realizar a atividade multidisciplinar, em paralelo, de maneira mais ágil. As estimativas realizadas indicam que a ferramenta possibilitará a redução do tempo gasto para a elaboração e aprovação dos projetos, permitindo: reduzir o custo total em homem-hora despendido pela concessionária de energia elétrica; satisfazer a necessidade do cliente de maneira mais rápida; otimizar os dimensionamentos mecânicos das linhas de distribuição; e prover ganho financeiro adicional à concessionária devido à redução do tempo médio para efetivamente iniciar o fornecimento da energia elétrica.

**Palavras-chave:** Engenharia Simultânea; Dimensionamento mecânico; Otimização.

### **ABSTRACT**

This paper presents a new methodology aimed at increasing efficiency in the dimensioning and approval stage of aerial rural electricity distribution lines projects. As a substitute for the sequential process currently employed, the approach proposed here is based on Simultaneous Engineering, where all the actors of the process have access to the computational tool, in a web platform, that allows implementing the methodology, enabling the multidisciplinary activity to be carried out in a parallel way. The estimates gathered indicate that the tool will allow the reduction of the time spent for the elaboration and approval of the projects, allowing: to reduce the total cost in man-hour spent by the electric utility; satisfy the customer's needs more quickly; optimize the mechanical dimensioning of distribution lines; and provide additional financial gain to the concessionaire due to the reduction of the average time to effectively start supplying electric power.

**Key-Words:** Concurrent engineering; Mechanical Dimensioning; Optimization.

### **LISTA DE FIGURAS**

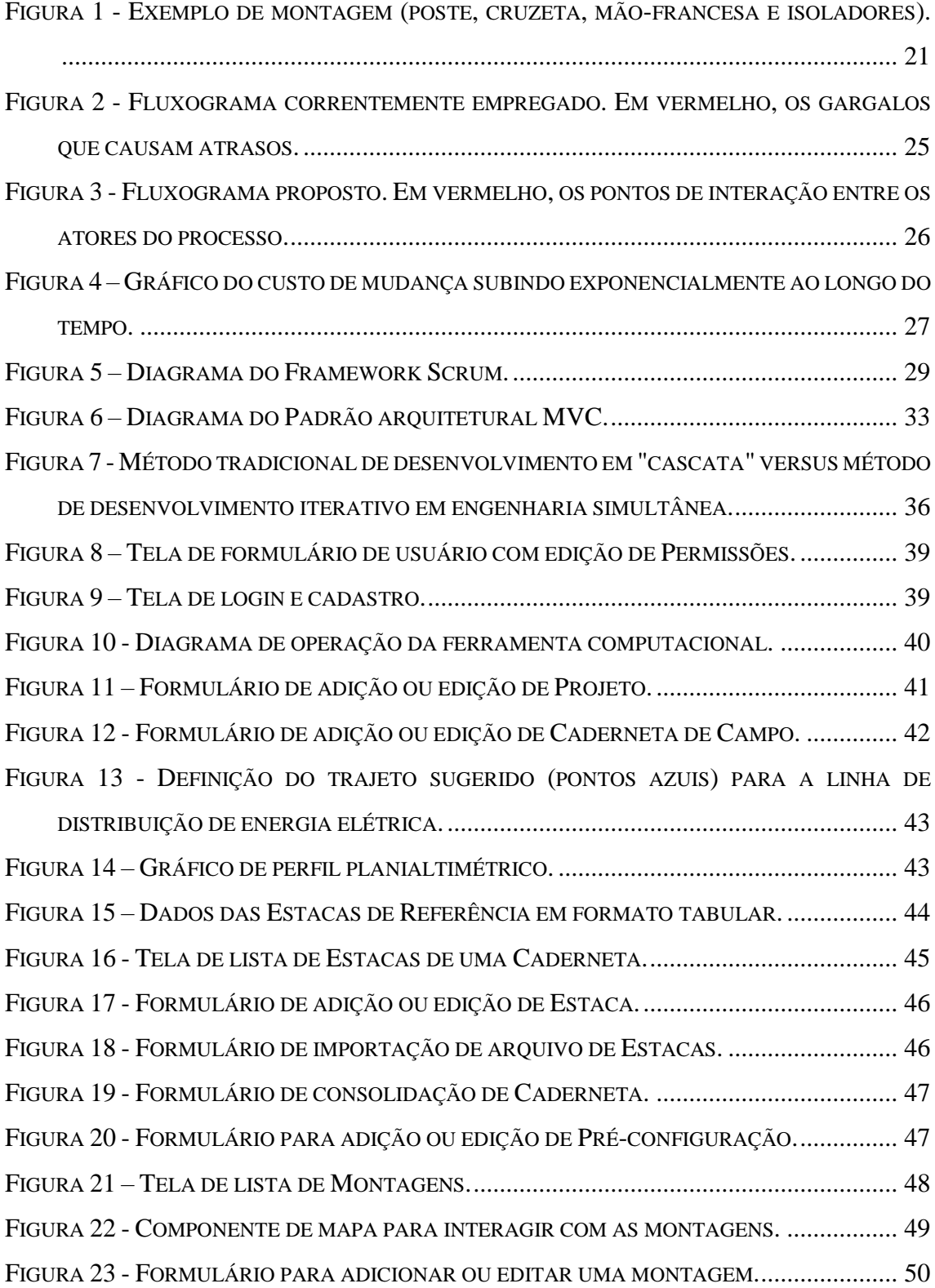

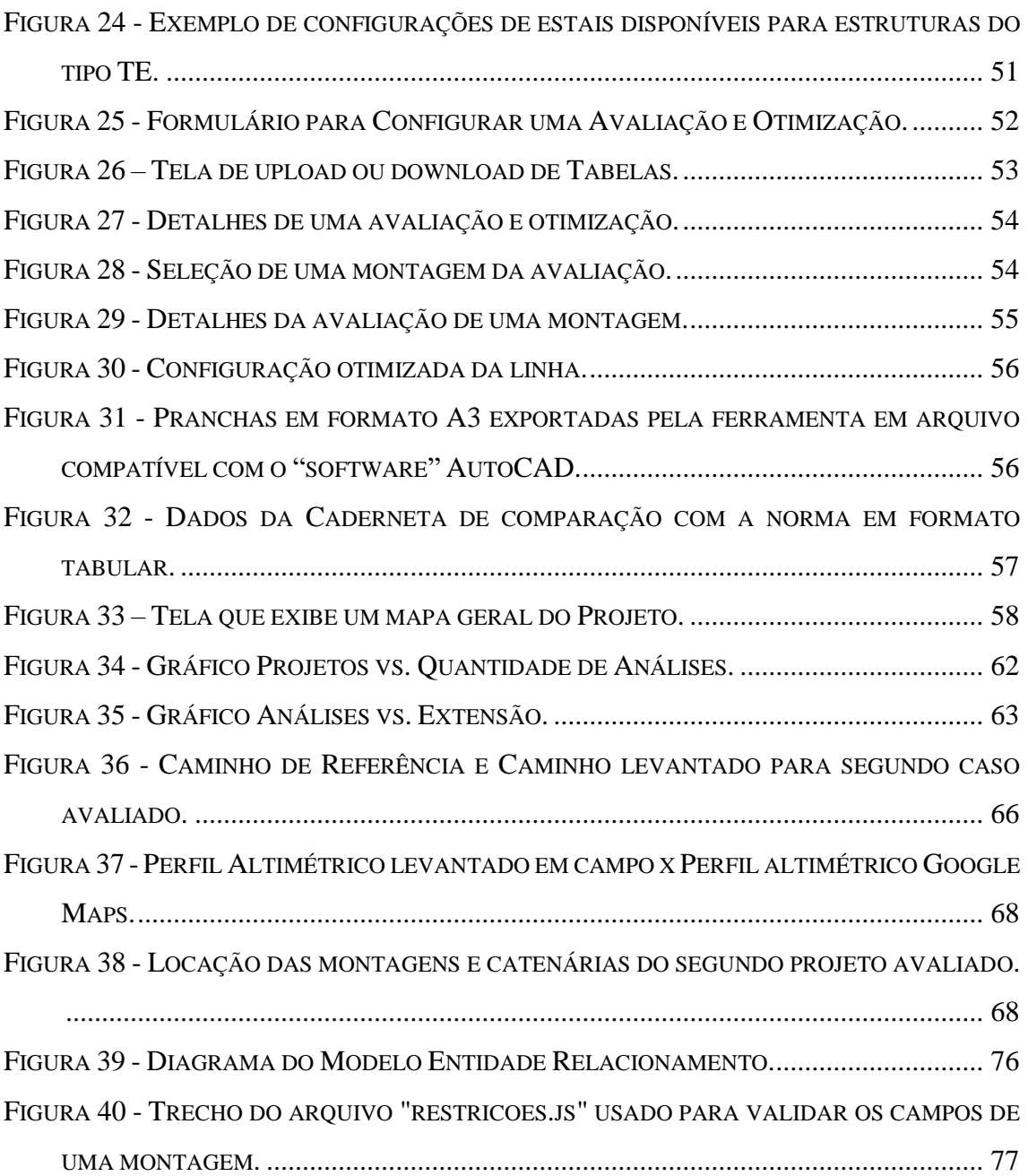

### **LISTA DE TABELAS**

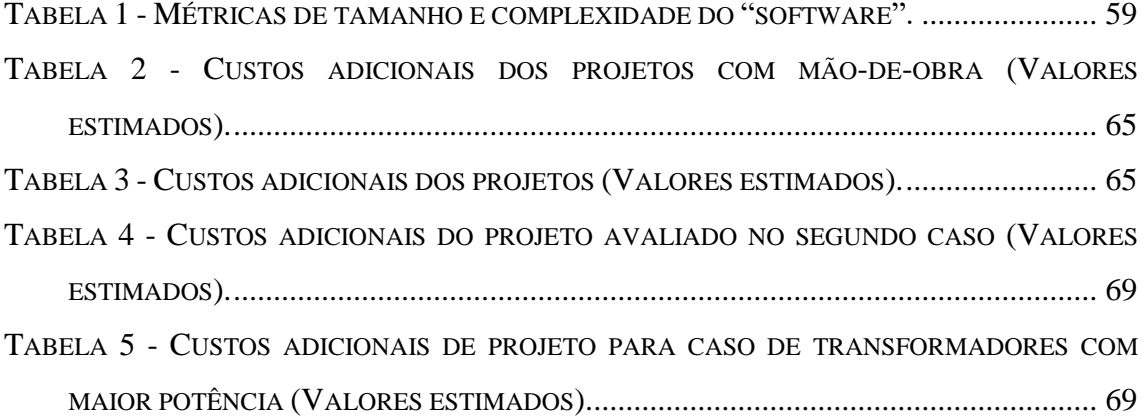

### **LISTA DE ABREVIATURAS E SIGLAS**

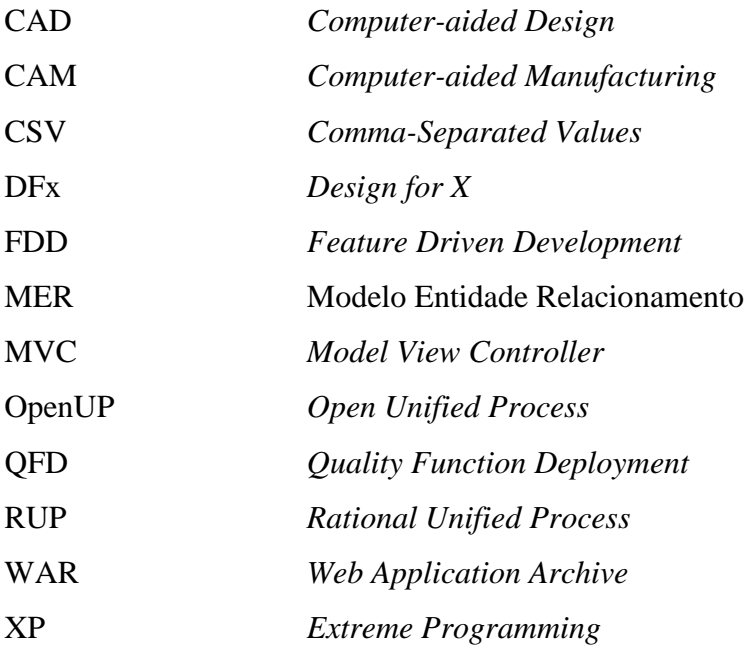

## **SUMÁRIO**

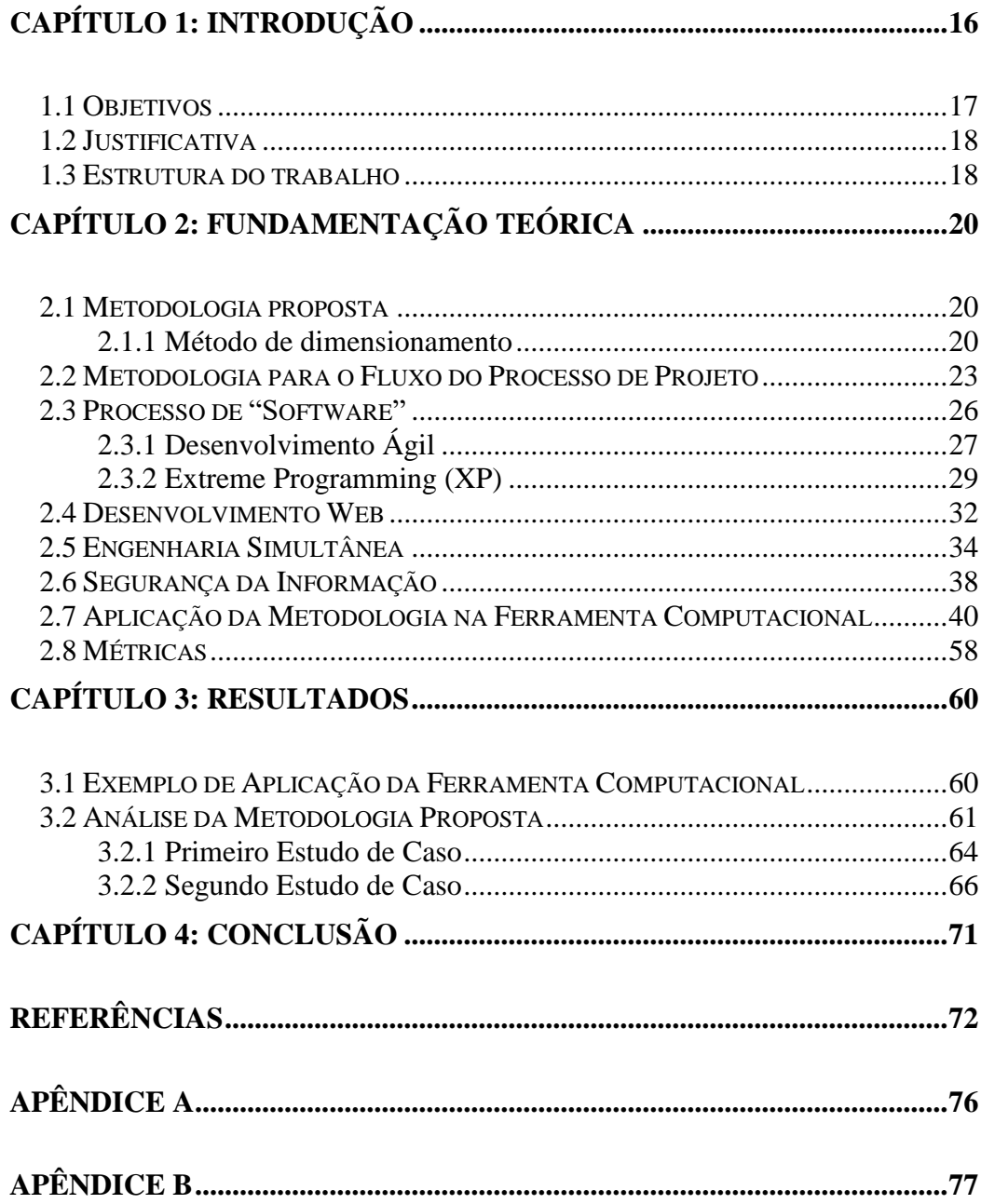

# **Capítulo 1: Introdução**

<span id="page-14-0"></span>Para atendimento de uma unidade consumidora de energia elétrica, é necessário que o cliente interessado solicite a ligação de energia à responsável pela concessão da distribuição de energia da região, processo realizado através de conexão com a rede elétrica existente. Após ser realizada essa solicitação de demanda, a concessionária define as ações necessárias ao atendimento, podendo ser por meio de serviço executado pela própria concessionária ou pelo cliente no âmbito particular. Esses serviços são executados de acordo com as diretrizes e prazos estabelecidos pela resolução normativa vigente da (AGÊNCIA NACIONAL DE ENERGIA ELÉTRICA, 2010).

Em seguida, é realizado o processo de aprovação do projeto para atender à referida unidade consumidora. Em se tratando especificamente do processo de aprovação de projetos para atendimentos de áreas rurais, foco deste trabalho, é necessário primeiramente a avaliação do sistema por meio de estimação do fluxo de potência demandado e da disponibilidade de carga da rede de distribuição de energia elétrica por parte da fonte geradora. Nesse momento, são definidas as características elétricas, tais como: tensão elétrica de operação, pré-encaminhamento da rede com posicionamento dos pontos de derivação e ponto de entrega da concessionária. Com essas definições de planejamento, são realizadas as etapas de levantamento do perfil planialtimétrico do caminho que rede irá percorrer e, em seguida, a elaboração do projeto eletromecânico para posterior análise por parte dos Engenheiros responsáveis na concessionária.

A etapa de levantamento topográfico é de grande relevância no processo de aprovação de projeto, sendo atualmente executada exclusivamente por profissionais agrimensores. No momento do levantamento dos dados topográficos *in loco*, esse profissional, que na maioria das vezes não possui acompanhamento de um técnico especialista em projeto de redes de distribuição de energia elétrica, acaba sendo forçado a tomar decisões críticas na etapa de elaboração do projeto, podendo acarretar até mesmo a inviabilidade no dimensionamento eletromecânico. Com isso, ocorrem retrabalhos que,

em sua maioria, requerem novos levantamentos em campo, atrasando todo o processo de elaboração e aprovação do projeto.

Outro fator preponderante no processo de aprovação de projetos se dá nas etapas de dimensionamento e análise de projetos. O processo de locação dos postes e estruturas de sustentação das redes de distribuição de energia são realizados manualmente, pontoa-ponto, e exigindo mão-de-obra qualificada para avaliação técnica-econômica.

Após concluída a elaboração do projeto, o mesmo é submetido à análise da concessionária. Nesta etapa, por se tratar de um atendimento em uma área rural, o analista estuda o encaminhamento proposto de forma a evitar desvios desnecessários, o qual acarretaria maiores custos para a concessionária, caso o projeto possua uma maior extensão ou até mesmo um dimensionamento não-ótimo das estruturas. Atualmente, para essa análise, é necessária a avaliação por meio de "softwares" diferentes, como por exemplo o encaminhamento e perfil planialtimétrico através do *Google Earth* (GOOGLE, 2017) e comparação com o cadastro em ferramentas de dimensionamento; que em muitos casos, não possui avaliação de altimetria, sendo essa uma das principais características a serem observadas nesse tipo de projeto. Por se tratar de um conhecimento específico e a análise demandar diversos meios e métodos, o processo de elaboração e aprovação demanda um tempo extenso de profissionais qualificados, gerando custo para a concessionária.

### <span id="page-15-0"></span>**1.1 Objetivos**

Este trabalho tem como objetivo desenvolver uma metodologia baseada em Engenharia Simultânea (PIMENTEL, 2003) (FILHO e SILVA, 2006) (GONÇALVES, 2007), implementada por meio de uma ferramenta computacional de dimensionamento que emprega, adicionalmente, otimização computacional para locação das estruturas com avaliação de todas as solicitações mecânicas pertinentes, evitando equívocos de dimensionamento. Especialmente, a ferramenta oferece a funcionalidade de análise de topografia por meio do emprego de API do *Google Maps* (GOOGLE, 2017) integrada à solução, sendo possível criar pré-encaminhamentos sugeridos, de forma a orientar os profissionais de topografia, com uma plataforma *web* amigável, podendo também ser atualizada em tempo real quando conectada a um ponto de internet. A ferramenta proposta, com vistas nessa integração, proporciona análises comparativas de forma imediata, minimizando o tempo de análise, otimizando todo o processo.

### <span id="page-16-0"></span>**1.2 Justificativa**

Os equívocos no dimensionamento eletromecânico do projeto são comuns, exigindo correções e redimensionamentos. Em muitos casos, mais de três reprovações por projeto. E dado o tempo de análise exposto pela normativa vigente para cada análise/reprovação, o prazo para aprovação de projeto acaba gerando uma perda significativa tanto para o consumidor que necessita da energia elétrica, quanto a própria concessionária que perde financeiramente meses de consumo de um cliente.

Além dos erros que podem ocorrer durante o dimensionamento eletromecânico do projeto, comumente identifica-se a existência de uma falta de integração tanto de ferramentas quanto dos agentes envolvidos durante os processos de levantamento topográfico e de análise de projeto da concessionária.

Prejuízos decorrentes de falhas na metodologia atualmente aplicada para o desenvolvimento de um projeto de linhas de distribuição elétrica, que são mais elaborados nos capítulos seguintes deste trabalho, justificaram a proposição de uma nova metodologia baseada na Engenharia Simultânea, aplicada através de uma ferramenta computacional.

### <span id="page-16-1"></span>**1.3 Estrutura do trabalho**

Este trabalho é dividido em 4 capítulos, nos quais são abordados os fundamentos teóricos que são aplicados durante as etapas críticas da metodologia proposta, o processo de desenvolvimento da ferramenta computacional, os resultados obtidos da aplicação da metodologia proposta e a conclusão do trabalho.

O capítulo 1 apresenta a metodologia atualmente aplicada no processo de elaboração e análise de projetos de linhas aéreas rurais de distribuição de energia elétrica, objetivos e a justificativa do trabalho.

O capítulo 2 apresenta a revisão bibliográfica, detalha a proposição de uma nova metodologia a ser empregada, o método de dimensionamento e o fluxo de processo de projeto. Apresenta também o processo e metodologia de "software", tecnologias e plataformas que foram utilizadas para aplicar os conceitos de engenharia simultânea na ferramenta computacional, um fluxo de aplicação da ferramenta através de sua interface e as métricas do "software" desenvolvido.

O capítulo 3 apresenta os resultados da aplicação da ferramenta computacional, um exemplo de aplicação e a análise da metodologia proposta.

Finalmente, o capítulo 4 apresenta as conclusões do trabalho.

# **Capítulo 2: Fundamentação Teórica**

<span id="page-18-0"></span>O objetivo deste capítulo é apresentar a metodologia proposta, o método de dimensionamento no qual se baseia e o fluxo do processo de projeto. São apresentados também o processo e metodologia utilizados no desenvolvimento da ferramenta computacional, outros trabalhos já desenvolvidos utilizando engenharia simultânea e seus resultados além da maneira como a ferramenta computacional foi aplicada à metodologia proposta.

### <span id="page-18-1"></span>**2.1 Metodologia proposta**

A metodologia proposta neste trabalho é composta por um processo que visa a melhoria global do fluxo de projeto de rede rural aérea de distribuição de energia elétrica, com o objetivo de reduzir o tempo para aprovação, bem como de um método que objetiva melhorar a qualidade técnica das soluções de locação de montagens, concomitantemente com a minimização dos custos estimados para implantação física da rede.

### <span id="page-18-2"></span>**2.1.1 Método de dimensionamento**

O processo de dimensionamento mecânico geralmente é realizado a partir de cálculos aproximados de forças e momentos mecânicos impostos às estruturas, bem como de catenárias que os alimentadores (cabos) formam ao longo dos vãos entre montagens montagem, neste trabalho, é referente ao conjunto formado pelo poste, pelos eventuais estais de sustentação dos postes e pelas estruturas de sustentação dos alimentadores, tais como cruzetas, isoladores e mãos-francesas, como ilustrado na [Figura 1.](#page-19-1) Os cálculos mecânicos são realizados para verificar se os elementos da montagem proposta suportam os esforços aplicados e os cálculos de catenárias permitem garantir que as distâncias mínimas entre o alimentador e o solo, impostas por normas, sejam respeitadas.

De forma a aumentar a confiabilidade referente aos cálculos, a metodologia proposta engloba um método consagrado de cálculo mecânico, no qual é realizado o cálculo estrutural matricial (WILLIAMS, 2009) de cada montagem com vistas a, posteriormente, comparar os esforços calculados com os esforços máximos permitidos, os quais são definidos em tabelas elaboradas *a priori*. Ademais, as catenárias dos alimentadores são também calculadas (LABEGALINI, FUCHS, *et al.*, 2009) e as suas alturas mínimas comparadas com valores da norma específica (CELG D, 2016), de forma a garantir a segurança da população.

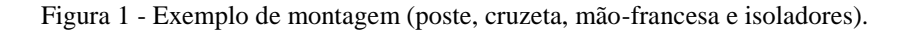

<span id="page-19-1"></span><span id="page-19-0"></span>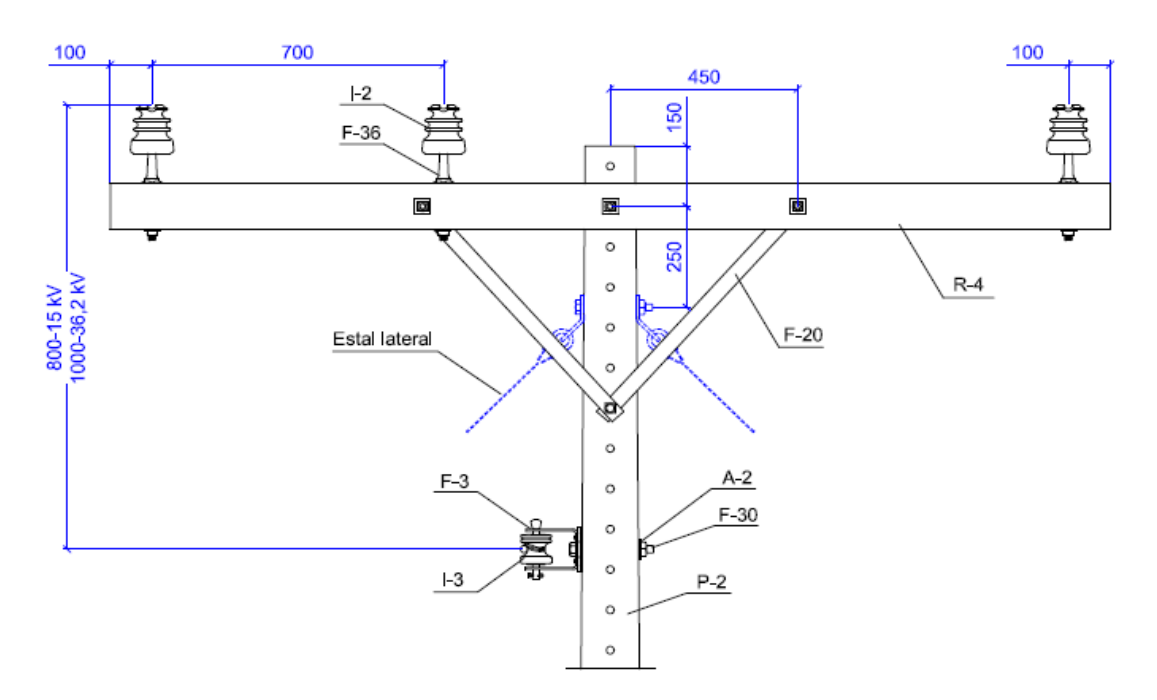

Fonte: (CELG D, 2012).

Como o processo de simulação de uma proposta de solução foi automatizada computacionalmente, naturalmente estendeu-se a metodologia de forma a prover uma solução ótima ou quase-ótima também automaticamente, empregando-se um método de otimização (BRITO, 2017). O método objetiva eliminar as violações às restrições técnicas (esforços máximos aplicados às montagens e alturas mínimas entre cabos e solo), empregando-se o mínimo investimento possível para tal. Têm-se então dois objetivos e, assim, empregando-se convenientemente o critério de dominância Pareto (FOGEL e MICHALEWICZ, 2004) na comparação entre propostas de solução ao longo do processo iterativo de otimização. A função-objetivo que expressa a qualidade técnica da solução, a qual deve atingir o valor 0 (zero), é dada em (1). (2) fornece a estimativa do custo da rede proposta, a qual deve ser minimizada. Desta forma, aplica-se (1) para avaliação mecânica da linha, a qual envolve as trações nos condutores *T*, os momentos nas bases dos postes (engastamentos) *Mb*, os momentos nas bases das mãos-francesas *M<sup>f</sup>* e as forças aplicadas nos isoladores *Fp*, os quais são comparados, respectivamente, com os valores nominais de resistência mínima à tração do condutor *T*nom, momento máximo suportado pelo engastamento *Tb,*nom, o momento máximo tolerado na mão-francesa *Tf,*nom e esforço máximo suportado pelo isolador *Fp,*nom. Outro critério empregado refere-se às distâncias cabo-solo *D* nos vãos, que não podem ser inferiores ao limite mínimo exigido por norma *D*min.

$$
h(X) = \sum_{i=1}^{n} \left[ \langle M_b^{(i)} - M_{b,nom}^{(i)} \rangle - \langle M_f^{(i)} - M_{f,nom}^{(i)} \rangle \right]
$$
  
+ 
$$
\sum_{i=1}^{n} \left[ \sum_{j=1}^{k^{(i)}} \langle F_p^{(i,j)} - F_{p,nom}^{(i,j)} \rangle \right]
$$
  
+ 
$$
\sum_{i=1}^{m} \left[ \sum_{j=1}^{l^{(i)}} \langle T^{(i,j)} - T_{nom}^{(i,j)} \rangle + \langle D_{min}^{(i,j)} - D^{(i,j)} \rangle \right]
$$
  
(1)

Fonte: (BRITO, 2017).

Em (1), o operador  $\langle v \rangle = m\Delta x(0,v)$ , maior valor entre 0 (zero) e *v*, dá o quanto a respectiva restrição foi violada numericamente. A variável *X* denota a configuração avaliada (montagens e cabos e suas disposições físicas), *n* é o número de montagens (postes e suas estruturas), *k* (*i*) é a quantidade de isoladores do poste *i*, *m* é a quantidade de vãos e *l* (*i*) é a quantidade de cabos no vão *i*. Pretende-se, assim, minimizar a função *h*(*X*), cujo valor mínimo é zero, significando que nenhuma restrição técnica foi violada.

Por sua vez, o custo da solução é avaliado por (2), na qual:  $V_{\text{mont}}$  é o valor estimado da montagem, somando-se os preços do poste, da estrutura, dos isoladores e dos demais elementos; *U*cabo é o valor do alimentador empregado por unidade de comprimento; e *L* é o comprimento utilizado do cabo no vão.

$$
f(X) = \sum_{i=1}^{n} V_{mont}^{(i)} + \sum_{i=1}^{m} \left[ \sum_{j=1}^{l^{(i)}} U_{cabo}^{(i,j)} \cdot L^{(i,j)} \right]
$$
 (2)

Fonte: (BRITO, 2017).

O algoritmo de otimização que compõe a metodologia proposta é exposto detalhadamente em (BRITO, 2017). Este algoritmo visa satisfazer (3), variando-se a quantidade de postes, os tipos de poste e suas posições ao longo do trajeto entre a fonte (ponto de derivação na rede de energia elétrica) e a carga (consumidor), bem como dos tipos de estruturas empregadas para a sustentação do poste e dos alimentadores.

$$
minimize f(X), subject to a h(X) = 0.
$$
\n(3)

Fonte: (BRITO, 2017).

### <span id="page-21-0"></span>**2.2 Metodologia para o Fluxo do Processo de Projeto**

De forma a mitigar as reincidências de erros de projeto, as quais provocam grandes atrasos para o efetivo início do fornecimento da energia elétrica, o fluxograma apresentado na [Figura 3](#page-24-2) é proposto neste trabalho. Tal fluxo contrasta com o que hoje é empregado, o qual é ilustrado na [Figura 2.](#page-23-1) A metodologia proposta se baseia fundamentalmente na aplicação da ferramenta computacional *web* desenvolvida, ilustrada seção 3.1, a qual permite acessos e interações simultâneas por parte de todos os envolvidos no processo de projeto: analistas da concessionária, topógrafos, engenheiros, clientes e outros. O processo correntemente empregado (vide [Figura 2\)](#page-23-1) é baseado num encadeamento sequencial de atividades, cada qual atribuída a um único ator. Constata-se na [Figura 2](#page-23-1) que as etapas de levantamento topográfico e de dimensionamento das linhas são realizadas consecutivamente para posterior apresentação à concessionária de energia, de tal modo que, se houver uma não conformidade em qualquer etapa, o mesmo deve ser reiniciado. Assim, qualquer atraso ou erro de elaboração implica em um atraso global significativo. Por outro lado, o fluxograma proposto [\(Figura 3\)](#page-24-2) se baseia em fundamentos da Engenharia Simultânea, com atividades paralelas e multidisciplinares e com a possível atuação do todos os envolvidos, permitindo análises pontuais por parte da concessionária em cada uma das etapas. Isso permite mitigar os erros de levantamento topográfico e de

sub ou superdimensionamentos das linhas em tempo mínimo por meio da ferramenta computacional *web* desenvolvida, aumentando a eficiência quanto ao levantamento de dados, à elaboração do projeto e à sua efetiva aprovação.

Na [Figura 2,](#page-23-1) referente ao fluxograma correntemente empregado, os gargalos do processo são indicados na cor vermelha. Em caso de ocorrência de um erro de levantamento topográfico, o qual é verificado pelo analista da concessionária, todo o processo para esse fim é reiniciado, significando grandes atrasos, tipicamente. Analogamente, caso o projetista da linha de distribuição incorra em erro, o processo deve ser repetido, impactando negativamente também no tempo global para aprovação do projeto. Geralmente, erros de projeto são oriundos de um dos seguintes fatores: (i) não atendimento às restrições técnicas de projeto, o que é imperativo e que causa a reprovação dos mesmos perante a concessionária; (ii) subdimensionamento, que impacta positivamente no orçamento da rede, mas que gera soluções com margem de segurança técnica pequenas; e (iii) superdimensionamento, que atende às restrições técnicas com grande margem de segurança, mas oneram demasiadamente o orçamento para a construção da linha.

<span id="page-23-1"></span><span id="page-23-0"></span>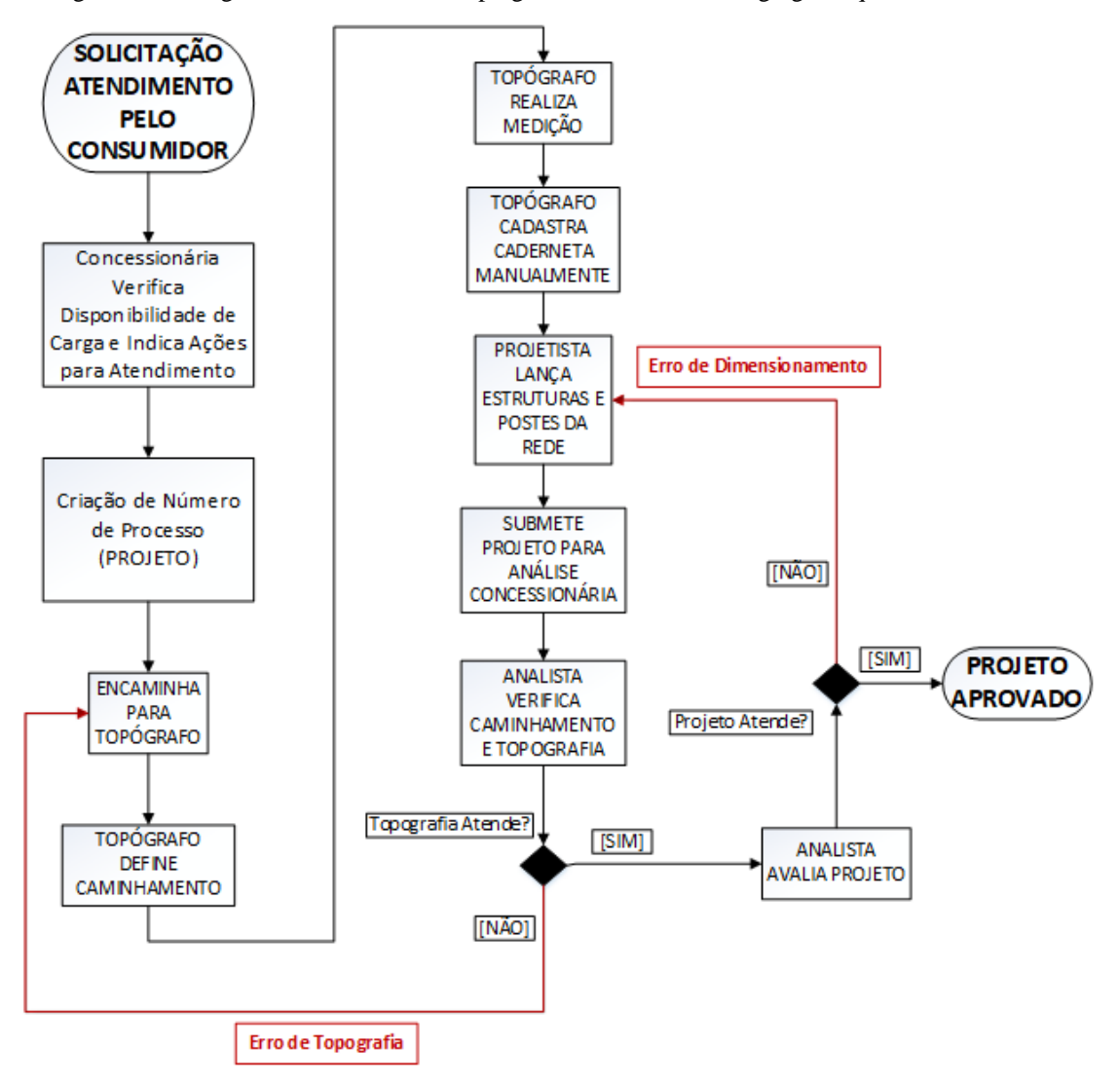

Figura 2 - Fluxograma correntemente empregado. Em vermelho, os gargalos que causam atrasos.

Fonte: Próprio autor (2017).

Os atrasos e erros de dimensionamento técnico e orçamentário podem, então, ser mitigados com o processo ilustrado na [Figura 3.](#page-24-2) Pode-se perceber que o processo conta com mais interações entre os atores envolvidos, o que se dá basicamente mediante a disponibilização na *web* da ferramenta desenvolvida. Os pontos de integração completa entre os atores, significando que os analistas da concessionária poderão propor modificações em tempo de coleta de dados e de dimensionamento, são mostrados em vermelho na [Figura 3.](#page-24-2)

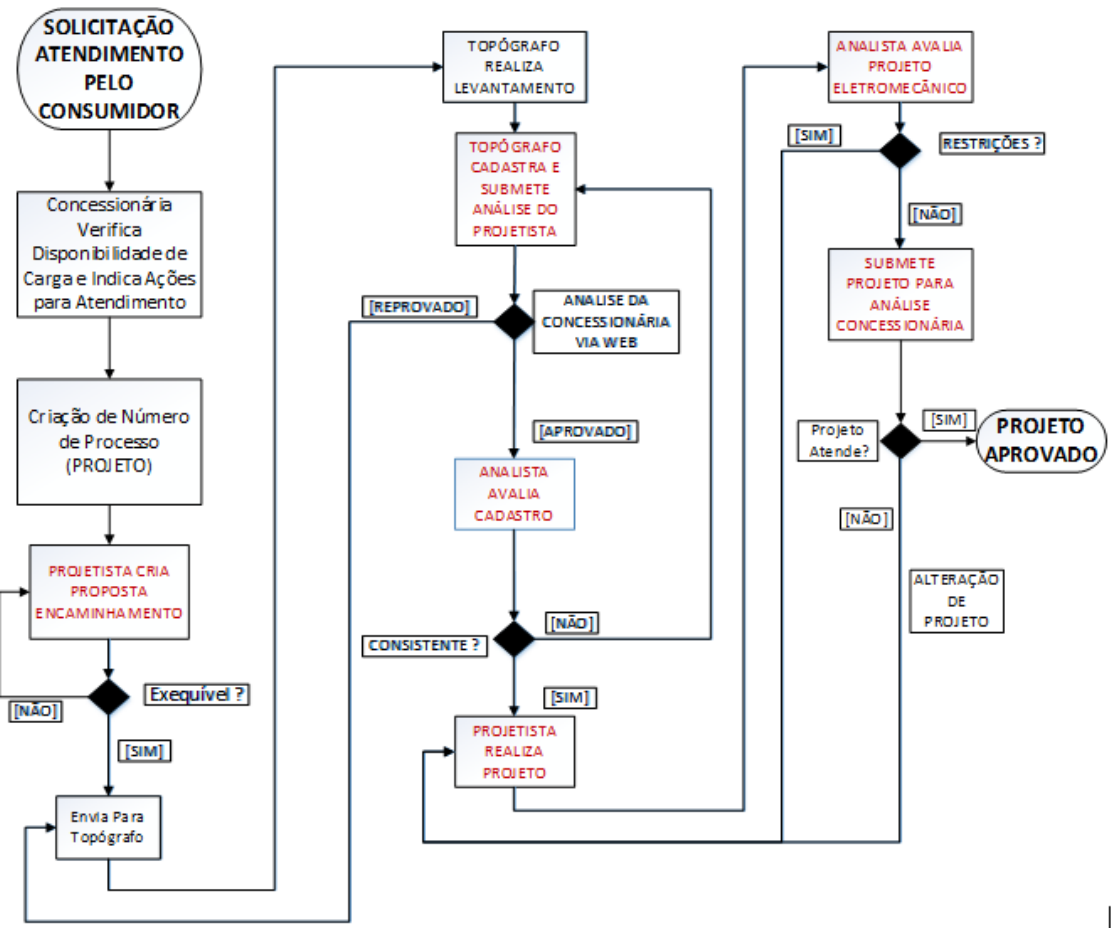

<span id="page-24-2"></span><span id="page-24-0"></span>Figura 3 - Fluxograma proposto. Em vermelho, os pontos de interação entre os atores do processo.

Fonte: Próprio autor (2017).

A seção 2.3, a seguir, aborda a fundamentação teórica utilizada para o desenvolvimento da ferramenta computacional que viabiliza a aplicação da metodologia proposta seguindo o fluxo de processo que foi descrito nesta seção.

### <span id="page-24-1"></span>**2.3 Processo de "Software"**

De acordo com (SOMMERVILLE, 2007), processo de "software" inclui todas as atividades envolvidas no seu desenvolvimento. As atividades de alto nível de especificação, desenvolvimento, validação e evolução são todas partes do processo de "software".

Para (PRESSMAN, 2006), processo de "software" é uma abordagem adaptável que possibilita às pessoas realizar o trabalho de selecionar e escolher o conjunto apropriado de ações e tarefas com a intenção de entregar dentro do prazo e com a qualidade suficiente para atender àqueles que patrocinaram sua criação e àqueles que irão utilizá-lo.

### <span id="page-25-1"></span>**2.3.1 Desenvolvimento Ágil**

A maioria do desenvolvimento de "software" é uma atividade caótica, sem planejamento realizado através de decisões de curto prazo. Para "softwares" pequenos esta abordagem funciona bem, mas à medida que um sistema cresce, se torna cada vez mais difícil adicionar novas funcionalidades ao sistema ao mesmo tempo que defeitos começam a aparecer cada vez com mais frequências e com maior dificuldade para serem corrigidos. Conforme essa dificuldade aumenta, consequentemente, aumenta-se também o custo para efetuar mudanças no "software" [\(Figura 4\)](#page-25-2).

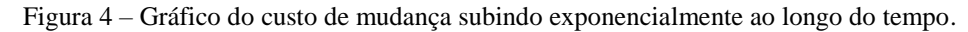

<span id="page-25-2"></span><span id="page-25-0"></span>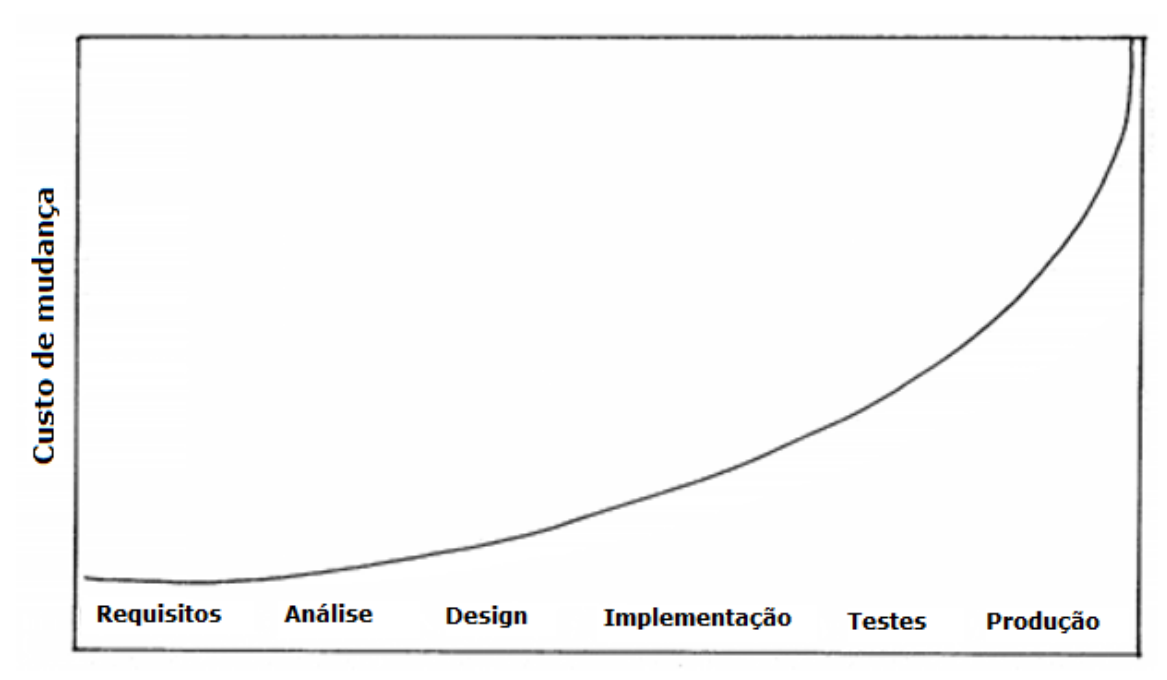

Fonte: (BECK, 2004)

Novas metodologias, inspiradas em outras disciplinas da engenharia, foram desenvolvidas para sanar estes problemas através do desenvolvimento de um processo bem detalhado e burocrático com uma forte ênfase no planejamento. Todo este detalhamento e planejamento acabou tornando o processo de desenvolvimento maislento.

As metodologias ágeis foram desenvolvidas como uma reação a esta burocracia, balanceando os casos onde não há qualquer documentação e o excesso de documentação, provendo somente processo suficiente para atingir o objetivo.

Na concepção de (BECK, MARTIN, *et al.*, 2017) no Manifesto Ágil, "software" deve ser desenvolvido valorizando indivíduos e interações mais que processos e ferramentas, "software" em funcionamento mais que documentação abrangente, colaboração com o cliente mais que negociação de contratos e responder a mudanças mais que seguir um plano.

Metodologias ágeis são adaptativas ao invés de preditivas e orientadas a pessoas ao invés de processos (FOWLER, 2017).

A engenharia de "software" ágil combina filosofia com um conjunto de princípios de desenvolvimento. A filosofia defende a satisfação do cliente e a entrega de incremental; equipes de projetos pequenas e altamente motivadas; métodos informais; artefatos de engenharia de "software" mínimos e, acima de tudo, simplicidade no desenvolvimento geral. Os princípios de desenvolvimento priorizam a entrega mais que a análise e projeto (embora essas atividades não sejam desencorajadas); também priorizam a comunicação ativa e contínua entre desenvolvedores e clientes (PRESSMAN, 2006).

O desenvolvimento ágil acontece em ciclos de pequenos incrementos. Em cada ciclo há uma fase de planejamento, priorização de requisitos, *design*, codificação e testes. O objetivo de cada iteração é entregar um produto funcional, demonstrável aos patrocinadores. Minimizando o risco geral e permitindo que o produto se adapte a mudanças rapidamente (MORAN, 2014).

Segundo (SOMMERVILLE, 2007), os incrementos iniciais do sistema podem fornecer uma funcionalidade de alta prioridade, de forma que os clientes logo poderão obter valor do sistema durante seu desenvolvimento. Os clientes podem assim ver os requisitos na prática e especificar mudanças para serem incorporadas nas entregas posteriores do sistema.

Algumas das metodologias ágeis mais conhecidas são o *Scrum (*[Figura 5](#page-27-2)*)*, *Extreme Programming (XP)*, *Lean Development*, *Feature-Driven Development (FDD)*, *Kanban*, *RUP* e *OpenUP*.

<span id="page-27-2"></span><span id="page-27-0"></span>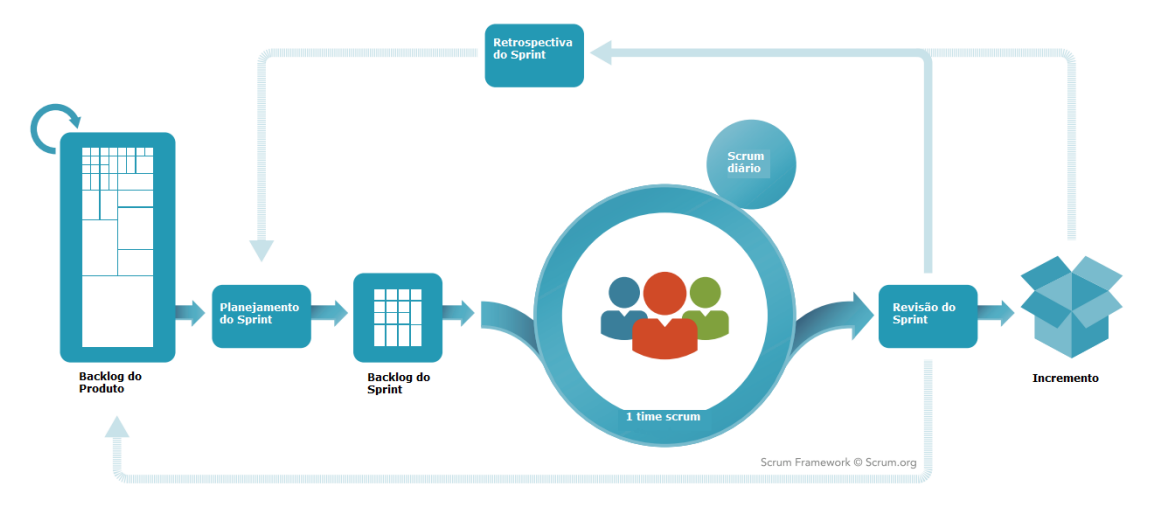

Figura 5 – Diagrama do *Framework Scrum*.

### <span id="page-27-1"></span>**2.3.2** *Extreme Programming (XP)*

O Manual do Programa de Pesquisa e Desenvolvimento Tecnológico do Setor de Energia Elétrica da ANEEL (AGÊNCIA NACIONAL DE ENERGIA ELÉTRICA, 2017) define que projetos de pesquisa e desenvolvimento em fase experimental são projetos destinados à comprovação ou à demonstração da viabilidade técnica ou funcional de novos produtos, processos, sistemas e serviços ou, ainda, o aperfeiçoamento do que já foi produzido ou estabelecido.

Por ser um "software" destinado a um projeto de pesquisa e desenvolvimento em fase experimental, sem escopo bem definido desde sua concepção, com requisitos vagos e em constante mudança, o mesmo não se adapta ao processo de "software" tradicional, em cascata, mais rígido e burocrático, em que a princípio se define e se documenta detalhadamente todas as fases do início ao fim do projeto.

Considerando que a quantidade de pessoas envolvida no desenvolvimento da fereramenta era pequena, seguiu-se uma variação de uma metodologia ágil de desenvolvimento de "software" conhecida como Programação Extrema (do inglês

Fonte: (SCRUM.ORG, 2017)

*eXtreme Programming*), onde se adota um acompanhamento constante e a realização de pequenos ajustes durante o desenvolvimento.

Quando as metodologias ágeis começaram a se popularizar, o XP foi a metodologia que recebeu maior atenção da comunidade. O XP se originou na comunidade *Smalltalk*, mais especificamente na colaboração entre Kent Beck e Ward Cunningham no final dos anos 80. Ambos refinaram suas práticas durante inúmeros projetos no início dos anos 90, estendendo suas ideias de uma abordagem ao desenvolvimento de "software" que era tanto adaptativa quanto orientada a pessoas.

Beck elenca os quatro valores do XP (BECK, 2004):

- a) Comunicação: Manter a comunicação correta fluindo através de práticas como teste, programação em par e estimativas;
- b) Simplicidade: Implementar apenas aquilo que for o mais simples possível que atenda o objetivo;
- c) *Feedback*: Deve estar presente em vários níveis, desde testes unitários dos programadores até testes funcionais escritos pelos clientes;
- d) Coragem: Fazer o que precisa ser feito e lidar com as consequências antes que seja tarde demais.

Para então elencar as práticas do XP:

- a) O jogo do planejamento: Determinar rapidamente o escopo da próxima entrega combinando as prioridades de negócio e estimativas técnicas;
- b) Entregas pequenas: Colocar um sistema simples em produção rapidamente e então liberar novas versões em ciclos bem curtos;
- c) Metáfora: Guiar todo o desenvolvimento através de uma estória compartilhada de como todo o sistema funciona;
- d) *Design* simples: O sistema deve ser projetado da maneira mais simples possível em qualquer momento.
- e) Teste: Programadores escrevem testes unitários continuamente que devem executar sem falhas para que o desenvolvimento continue;
- f) Refatoração: Programadores reestruturam o sistema sem alterar seu comportamento removendo duplicatas, melhorando a comunicação, simplificando e flexibilizando;
- g) Programação em par: Todo o código de produção deve ser escrito em dois programadores em uma só máquina;
- h) Posse coletiva: Qualquer um pode alterar qualquer código a qualquer momento;
- i) Integração contínua: Integrar e compilar o sistema várias vezes por dia, toda vez que uma tarefa é completada;
- j) 40 horas por semana: Não trabalhar mais do que 40 horas por semana deve ser uma regra. Nunca fazer hora extra duas semanas consecutivas;
- k) Cliente no local: Incluir um usuário real e ao vivo no time, disponível em tempo integral para tirar dúvidas;
- l) Padronização de código: Programadores escrevem todo o código de acordo com regras que enfatizam a comunicação através do código.

E finalmente os princípios do XP:

- a) *Feedback* rápido: Receber *feedback*, interpretar e colocar o que for aprendido de volta ao sistema o mais rápido possível;
- b) Simplicidade assumida: Tratar cada problema como se fosse possível resolvê-lo com simplicidade absurda;
- c) Mudança incremental: Grandes mudanças feitas de uma só vez não funcionam;
- d) Abraçar mudança: A melhor estratégia é aquela que preserva a maioria das possibilidades enquanto resolve o seu problema mais premente;
- e) Qualidade do trabalho: Das quatro variáveis de desenvolvimento do projeto: escopo, custo, tempo e qualidade - qualidade não é uma variável livre. Os únicos valores possíveis são "excelente" e "insanamente excelente", dependendo se vidas estão em jogo ou não.

A ideia é que as práticas são tarefas concretas do dia-a-dia que um time pode executar, enquanto que os valores são o conhecimento e entendimento fundamentais que sustentam a abordagem. Práticas sem valores são difíceis de serem aplicadas enquanto que valores sem práticas geram atividades rotineiras sem propósito. Os princípios servem como uma ponte entre os valores e as práticas.

"Em XP o cliente passa a ser parte integrante da equipe, com papel fundamental de fornecer informações e corrigir possíveis falhas no planejamento e prioridades do "software". Na observação de suas práticas é que podemos ver, em que realmente a metodologia do XP auxilia, gestores e desenvolvedores e toda equipe no processo de criação do "software". Deixando limpo e claro os caminhos que devem ser percorridos e com isto todos podem trabalhar com o "estado da arte", para usufruírem de todo seu potencial de criação" (TELES, 2005).

As práticas da Programação Extrema priorizadas neste trabalho foram a "Propriedade Coletiva" através do versionamento do código em um servidor centralizado que permite vários desenvolvedores trabalharem no mesmo código ao mesmo tempo, "Metáforas" através de uma padronização dos termos técnicos utilizados na comunicação entre os agentes do projeto e o "Design Simples", sendo implementadas somente as funcionalidades necessárias para atingir o objetivo do "software".

#### <span id="page-30-0"></span>**2.4 Desenvolvimento** *Web*

Desenvolvimento *Web* se refere ao desenvolvimento de sites seja para a *Internet* ou restritos a uma rede privada (*intranet*). No desenvolvimento *web*, o cliente usa um navegador (*browser*) como Mozilla Firefox, Internet Explorer, Google Chrome, dentre outros, como interface para acessar a aplicação. Como praticamente qualquer computador ou smartphone atualmente possui um navegador e internet, independentemente do *hardware* e sistema operacional, a plataforma *web* foi beneficiada neste ponto; enquanto que aplicações desenvolvidas para a plataforma *desktop* funcionam apenas em uma combinação específica de hardware e sistema operacional, necessitando de trabalho adicional para que funcionem em outra configuração. Além desta dificuldade de interoperabilidade entre sistemas, as aplicações desenvolvidas para a plataforma *desktop* enfrentam desafios durante sua manutenção, atualização e distribuição, enquanto que em uma aplicação *web* todas estas tarefas são realizadas em um ponto centralizado.

Para (HAVIV, 2014), a maioria das aplicações web é construída em uma arquitetura de três camadas que consiste em três importantes camadas: dados, lógica e apresentação. Em aplicações *web*, a estrutura de uma aplicação *web* geralmente consiste em um banco de dados, servidor e cliente. Enquanto que no desenvolvimento *web* moderno pode consistir em um banco de dados, lógica de servidor, lógica de cliente e interface de usuário cliente.

Um paradigma popular de implementação deste modelo é o padrão arquitetural MVC (do inglês *Model View Controller*). No paradigma MVC, a lógica, dados e visualização são separados em três tipos de objetos, cada um lidando com sua própria tarefa. A *View* lida com a parte visual, realizando a interação com o usuário. O *Controller* responde ao sistema e eventos do usuário comandando o *Model* e *View* para serem atualizadas apropriadamente. O *Model* lida com a manipulação de dados, respondendo a requisições de informação ou alterando seu estado de acordo com instruções do *Controller*. Uma representação visual simples do padrão MVC é exibida na [Figura 6.](#page-31-1)

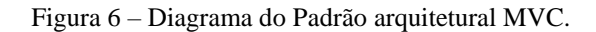

<span id="page-31-1"></span><span id="page-31-0"></span>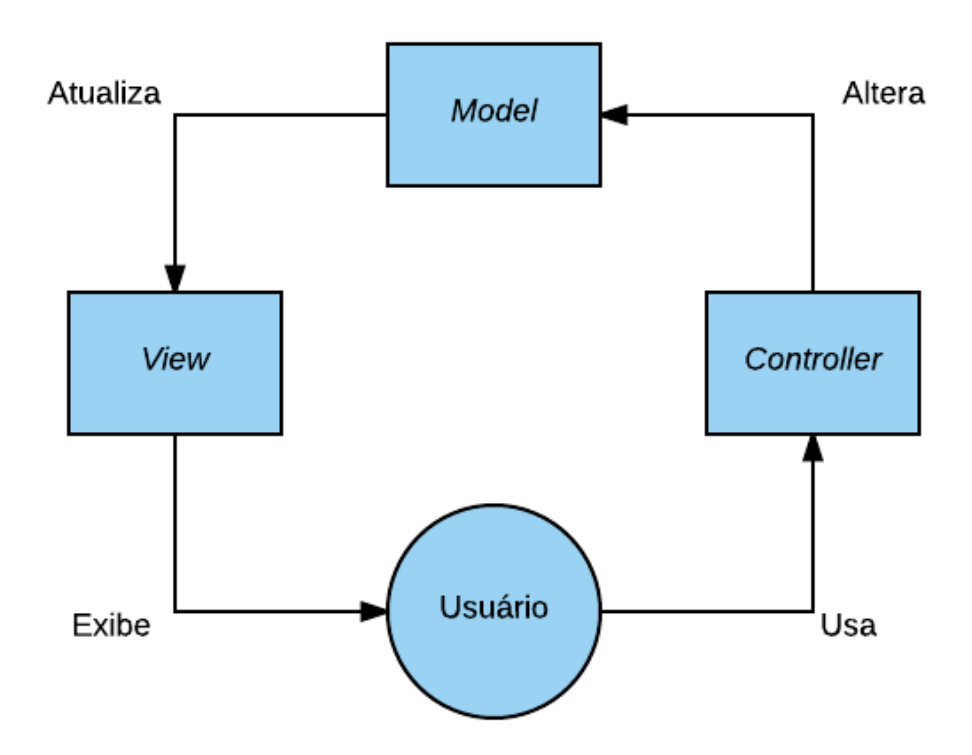

Fonte: (HAVIV, 2014)

Uma aplicação *web* permite que vários agentes tenham acesso simultâneo sobre um conjunto de informação de forma colaborativa sem a necessidade de estarem reunidos na mesma localidade geográfica. Este trabalho visa tirar proveito desta característica para remover os gargalos apontados em vermelho no fluxograma na [Figura 2.](#page-23-1)

Aplicações *Web* possuem características específicas que tornam o seu desenvolvimento diferente do desenvolvimento de "software" convencional. Por este motivo, os processos da Engenharia de *Software* não são satisfatórios (KAPPEL, MICHLMAYR, *et al.*, 2004).

Levando em consideração as características do projeto e a metodologia ágil XP, foi necessário escolher uma plataforma de desenvolvimento que provesse alta produtividade através de simplicidade de código, flexibilidade, baixa curva de aprendizado, que permitisse aproveitar a experiência com a linguagem Java que os desenvolvedores da equipe já possuíam, que oferecesse acesso web para permitir a Engenharia Simultânea, consistente e que provesse um ambiente para o modo de desenvolvimento através de um servidor *web* embutido com recarregamento automático de recursos. A plataforma escolhida que atende estes requisitos foi Java juntamente com o *framework* dinâmico de aplicações *web* de código aberto Grails em sua versão 2.5.0. O framework Grails faz uso da linguagem Groovy, uma linguagem dinâmica, opcionalmente tipada, que integra e interopera de forma transparente com bibliotecas escritas em Java.

Para permitir uma maior produtividade durante o desenvolvimento, o "software" foi dividido em dois módulos. Isolando-se o núcleo que executa a avaliação e a otimização das linhas da parte periférica do "software", onde os dados são inseridos, alguns processos mais simples são executados e os resultados são exibidos. O código que executa a avaliação e otimização das linhas foi desenvolvido em outro projeto anterior a este, utilizando somente linguagem Java e então foi empacotado através de uma ferramenta de gestão de projeto de "software" chamada Maven para ser utilizado como uma biblioteca no "software" de escopo mais abrangente.

### <span id="page-32-0"></span>**2.5 Engenharia Simultânea**

Engenharia Simultânea é uma abordagem sistemática para o desenvolvimento integrado e paralelo do projeto de um produto e os processos relacionados, incluindo manufatura e suporte. Essa abordagem procura fazer com que as pessoas envolvidas no desenvolvimento considerem, desde o início, todos os elementos do ciclo de vida do

produto, da concepção ao descarte, incluindo qualidade, custo, prazos e requisitos dos clientes (WINNER, PENNELL, *et al.*, 1988).

Com a evolução das ferramentas computacionais e o surgimento de novas metodologias, o conceito de Engenharia Simultânea se ampliou, podendo incluir a cooperação e o consenso entre os envolvidos no desenvolvimento, o emprego de "softwares" como CAD/CAM e a utilização de metodologias (DFx, QFD, entre outras). Outras definições de Engenharia Simultânea são:

- a) Engenharia Simultânea é uma abordagem sistemática para o desenvolvimento integrado de produtos que enfatiza o atendimento das expectativas dos clientes. Inclui valores de trabalho em equipe, tais como cooperação, confiança e compartilhamento, de forma que as decisões sejam tomadas, no início do processo, em grandes intervalos de trabalho paralelo incluindo todas as perspectivas do ciclo de vida, sincronizadas com pequenas modificações para produzir consenso (ASHLEY, 1992);
- b) Engenharia Simultânea é um ambiente de desenvolvimento, no qual a tecnologia de projeto auxiliado por computador é utilizada para melhorar a qualidade do produto, não somente durante o desenvolvimento, mas em todo ciclo de vida (ELLIS e CURTIS, 1992);
- c) Engenharia Simultânea é uma metodologia de desenvolvimento de produtos, na qual vários requisitos são considerados parte do processo de desenvolvimento de produtos (manufatura, serviço, qualidade, entre outros). Esses requisitos não servem somente para se atingir as funcionalidades básicas do produto, mas para definir um produto que atenda todas as necessidades dos clientes (HARTLEY, 2011).

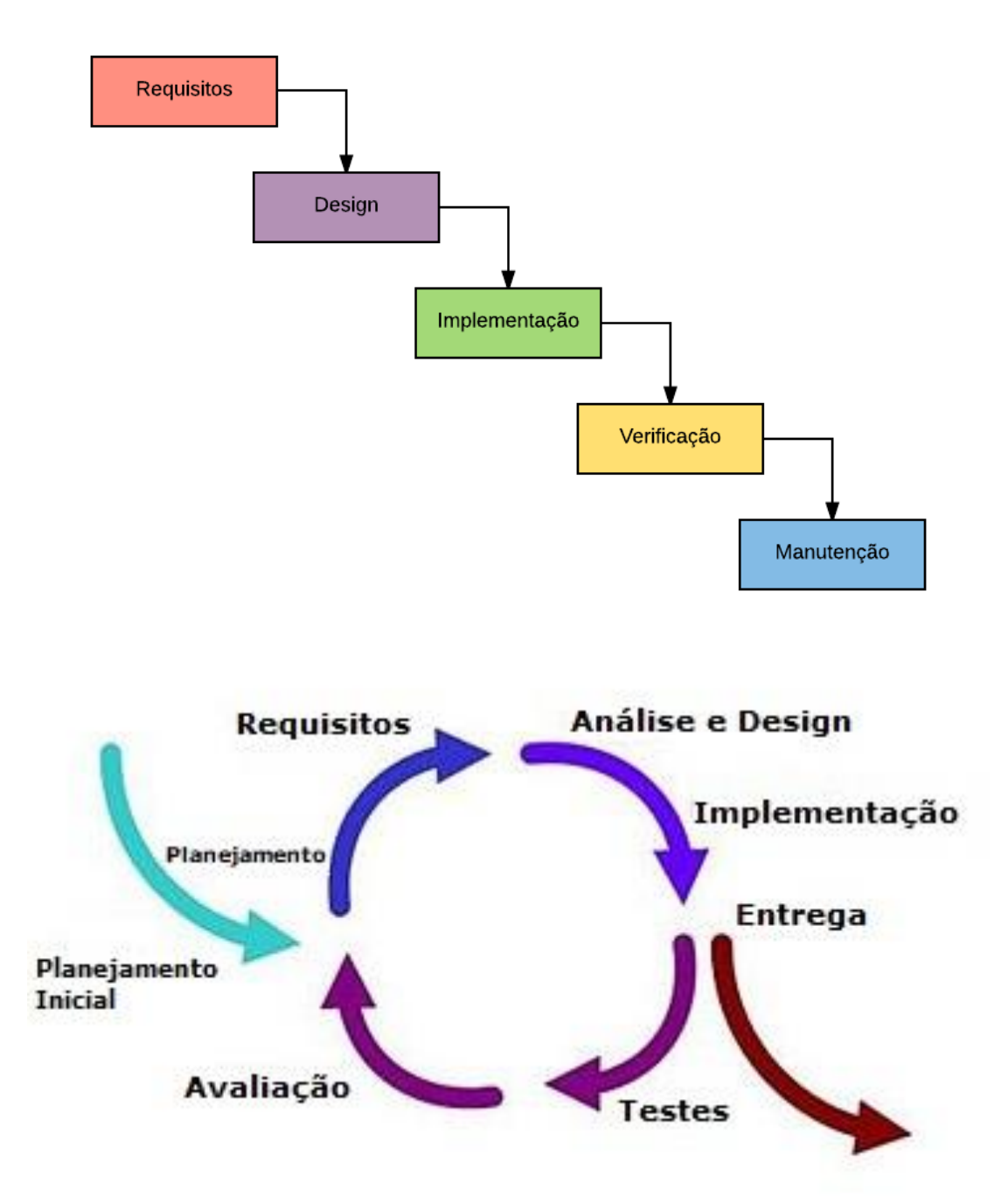

<span id="page-34-0"></span>Figura 7 - Método tradicional de desenvolvimento em "cascata" versus método de desenvolvimento iterativo em engenharia simultânea.

Fonte: (GUPTA, JAIN e JAIN, 2013).

(GONÇALVES, 2007) realizou um estudo de caso aplicando os fundamentos de engenharia simultânea na produção de aplicações web. Neste estudo de caso chegaram às seguintes conclusões:

- a) Aplicações web são tipicamente produzidas em um ambiente de trabalho multidisciplinar, desta maneira as atividades de desenvolvimento de uma aplicação web podem ser realizadas em paralelo;
- b) A colocação das atividades desempenhadas pelo projetista *Web*, posicionadas em ambos os sub-processos, servem para coordenar e integrar todas as atividades;
- c) O processo utilizado permite rápida convergência às necessidades e expectativas do usuário e agilidade no desenvolvimento. Isto é garantido através da participação intensiva dos usuários no processo e do trabalho em paralelo.

(FILHO e SILVA, 2006) fez uma análise comparativa entre a engenharia simultânea e a tradicional no âmbito da edificação residencial. Em seu levantamento de dados, realizado em quatro meses, dois problemas graves, decorridos da falta de utilização de engenharia simultânea, foram identificados. Estimou-se uma perda de recursos financeiros de até 2% sobre o valor da obra pela não utilização de uma gestão de projetos no empreendimento. Chegando à conclusão que a engenharia simultânea, utilizada como ferramenta para planejamento na gestão de projetos, agrega valor ao produto final, facilita o processo de execução, elimina gastos adicionais, reduz custos e otimiza o tempo de execução.

(PIMENTEL, 2003) realizou um estudo de caso do emprego da engenharia simultânea no programa da nova classe de submarinos de ataque dos E.U.A (Classe "Virgínia"). O estudo de caso utiliza dados históricos do projeto de submarinos classe "Seawolf" para realizar um comparativo.

O número de homens-hora necessário para construir o "Virgínia", primeiro navio da classe, foi reduzido em 40%, em relação ao "Seawolf". Os pacotes de desenhos e informações necessários para a construção das várias partes do navio foram prontificados três anos antes quando comparado com o programa "Seawolf". Os problemas identificados durante a construção têm sido em bem menor número e muito menos sérios do que no caso do "Seawolf". A redução de erros, em estágio equivalente da construção, é de aproximadamente 90%. 50% do projeto do "Virgínia" já havia sido completado quando do início da construção, comparado com 5,6% do "Seawolf" e 1,6% do "Ohio" (submarino balístico).
Com o desenvolvimento do integrado do produto e processo (construção), através do emprego das equipes multi-disciplinares, o projeto concebido foi conduzido de tal maneira que poucas alterações ocorram nas etapas finais do mesmo (maturidade), permitindo que os requisitos de projeto, bem como o contrato para construção, sofram um número extremamente pequeno de alterações ao longo do ciclo de desenvolvimento e construção, o que certamente conduz à redução dos custos.

Pela primeira vez, um estaleiro teve sucesso na meta de estar com todo o material disponível à produção quando necessário.

#### **2.6 Segurança da Informação**

A segurança do "software" foi implementada através da restrição de acesso com usuário e senha, onde a senha é armazenada no banco de dados em forma de uma cadeia de caracteres que é o resultado da aplicação do algoritmo SHA256 à senha do usuário. O "software" possui dois níveis de acesso de informação, usuário comum e usuário administrador (ASSOCIAÇÃO BRASILEIRA DE NORMAS TÉCNICAS, 2017). Este controle se caracteriza pela presença ou ausência de um indicador na tabela de usuários no banco de dados. Foi implementado um relacionamento entre Projetos e Usuários que somente usuários administradores podem gerenciar, de forma que um usuário não tenha acesso de visualização nem edição de projetos que não estejam associados a ele. Os cadastros e listagens de usuários e clientes são acessíveis somente a usuários administradores. O acesso de um usuário pode ser completamente restringido por um administrador através de um indicador na tabela de usuários no banco de dados sem a necessidade de remover o registro do usuário, através da tela de edição de usuário [\(Figura](#page-37-0)  [8\)](#page-37-0).

<span id="page-37-0"></span>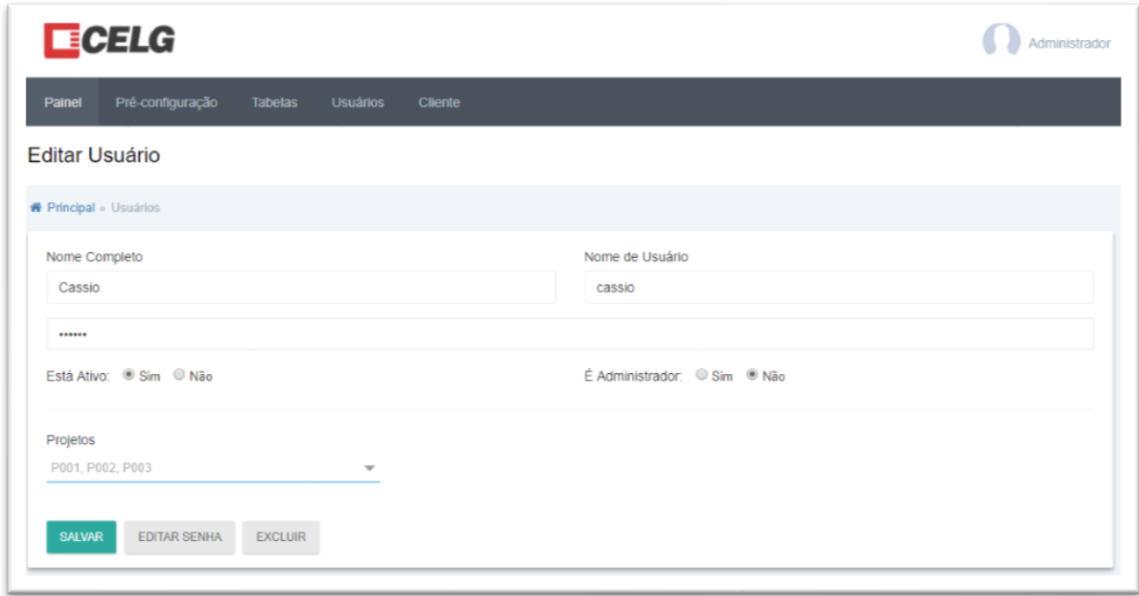

Figura 8 – Tela de formulário de usuário com edição de Permissões.

Fonte: Próprio autor (2017).

Ao acessar a página inicial da interface *web*, o usuário tem a opção de entrar com seu nome de usuário (*login*) e senha, ou se criar o seu cadastro [\(Figura 9\)](#page-37-1). Após entrar com seu nome de usuário e senha, o usuário é redirecionado para um painel inicial, onde tem uma visualização geral de todos os projetos e cadernetas que tem permissão de acesso, além das opções de criar um novo projeto, configurar uma pré-montagem ou alterar dados de seu usuário.

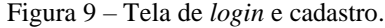

<span id="page-37-1"></span>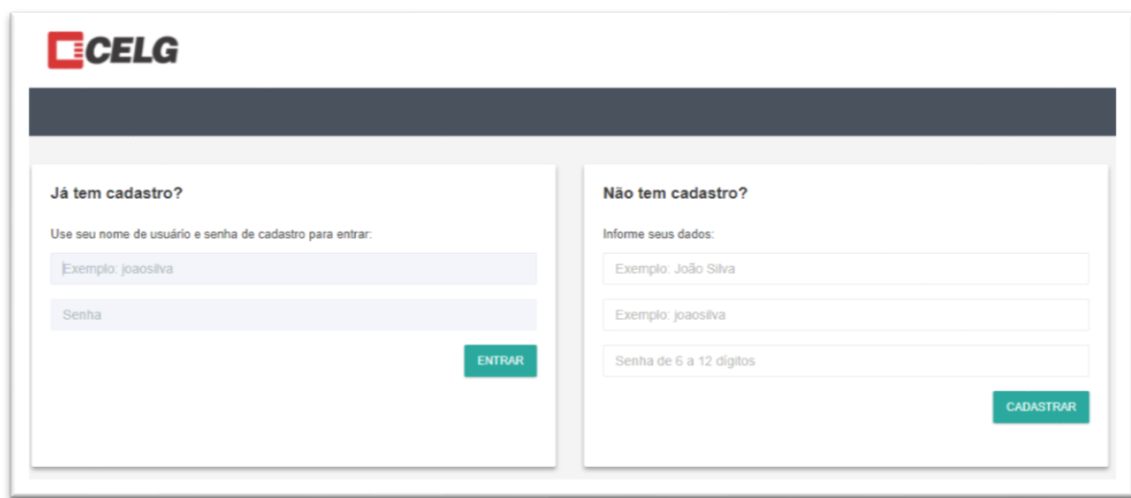

Fonte: Próprio autor (2017).

#### **2.7 Aplicação da Metodologia na Ferramenta Computacional**

Esta seção detalhará como se dá a aplicação da metodologia na ferramenta computacional conforme o fluxo exibido na [Figura 10.](#page-38-0)

<span id="page-38-0"></span>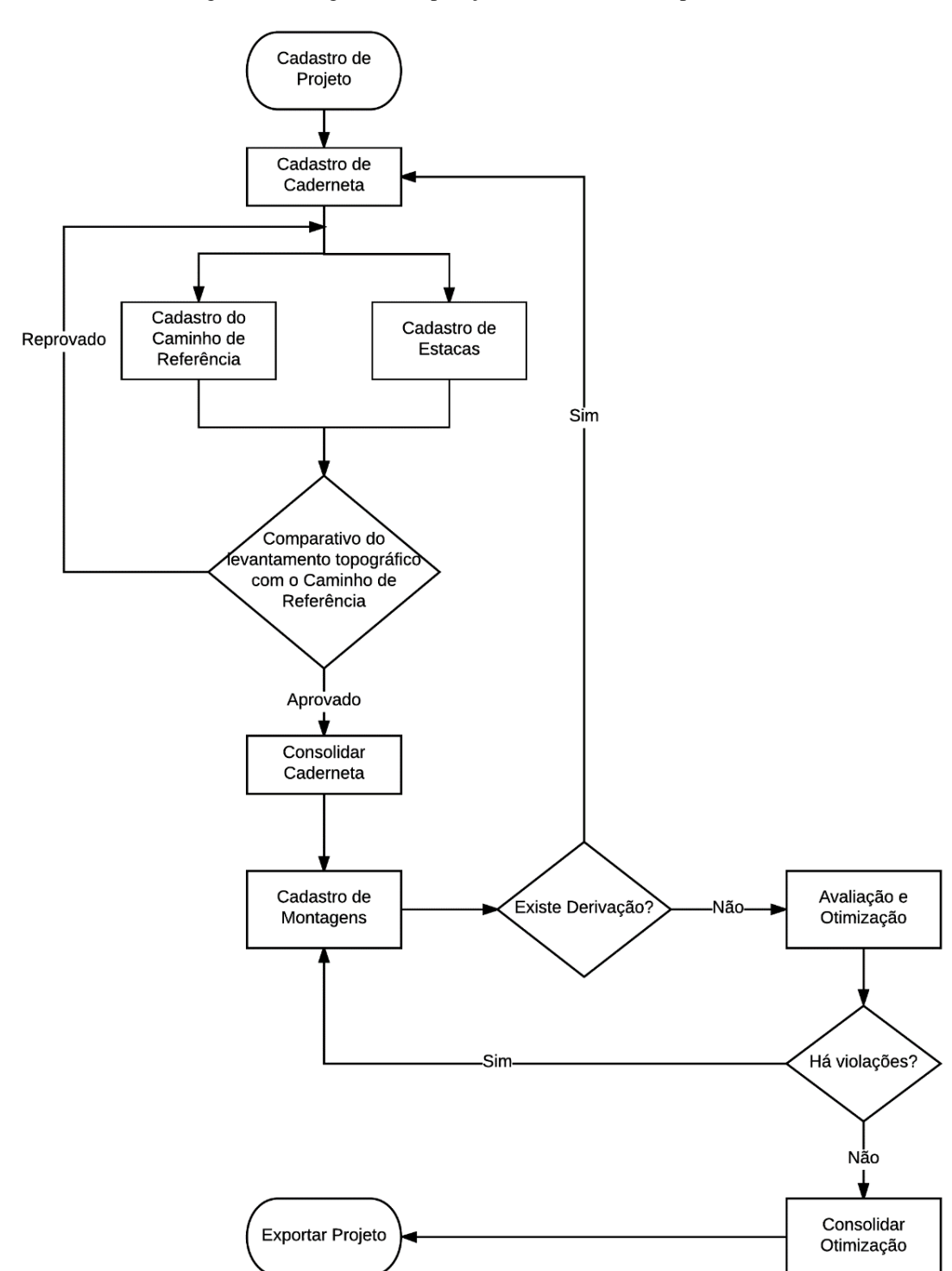

Figura 10 - Diagrama de operação da ferramenta computacional.

Fonte: Próprio autor (2017).

A função de "Adicionar Projeto" na tela inicial [\(Figura 11\)](#page-39-0), é onde o fluxo de trabalho do "software" se inicia. Ela é executada com entrada de dados resultantes da etapa "Criação de número de processo (Projeto)" do fluxograma proposto [Figura 3.](#page-24-0)

<span id="page-39-0"></span>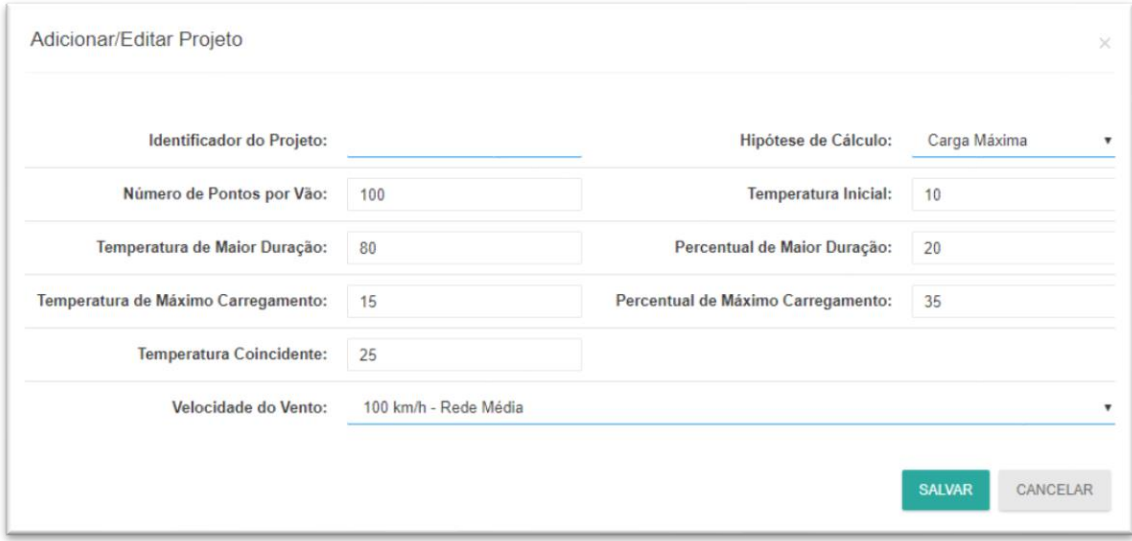

Figura 11 – Formulário de adição ou edição de Projeto.

Fonte: Próprio autor (2017).

A partir de um Projeto é possível cadastrar uma ou mais Cadernetas. Caderneta é uma abstração no sistema que centraliza os dados de um ramal de uma linha de distribuição, suas estacas, montagens, avaliação e otimização. Ao se cadastrar uma nova Caderneta, o "software" automaticamente inclui uma estaca que não pode ser removida, com as coordenadas e azimute iniciais da Caderneta [\(Figura 12\)](#page-40-0). Alterações posteriores nestes parâmetros farão toda a sequência de estacas se deslocar relativamente a estes parâmetros.

<span id="page-40-0"></span>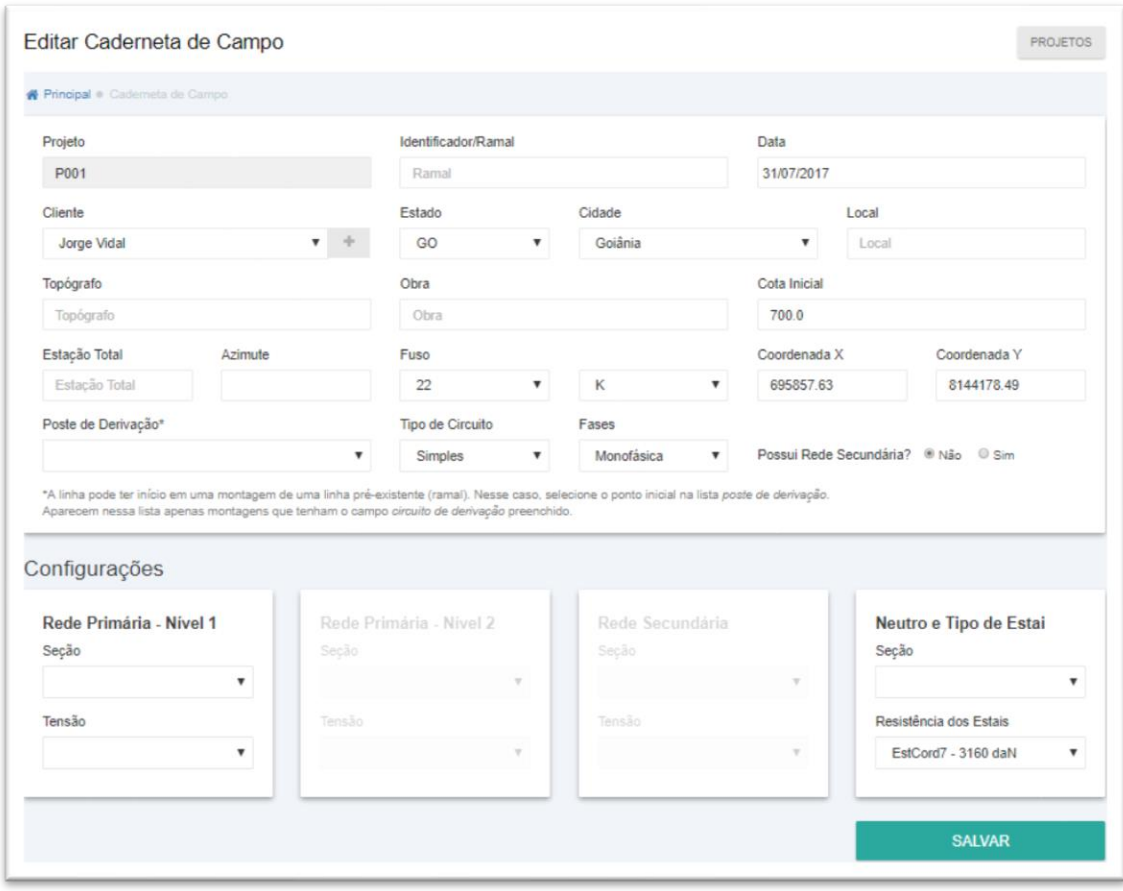

Figura 12 - Formulário de adição ou edição de Caderneta de Campo.

A etapa "Projetista cria proposta encaminhamento" do fluxograma proposto na [Figura 3](#page-24-0) é realizada através do cadastro de um "Caminho de Referência" na Caderneta. Neste momento o projetista sugere um caminho por onde a rede passará, através de um componente visual interativo de clique e arrasto, que exibe em segundo plano imagens via satélite [\(Figura 13\)](#page-41-0).

A falta desta etapa na metodologia utilizada atualmente acaba por causar, em alguns projetos, um erro de topografia, indicado em vermelho na [Figura 2,](#page-23-0) que somente seria detectado após a execução da maioria das etapas do projeto.

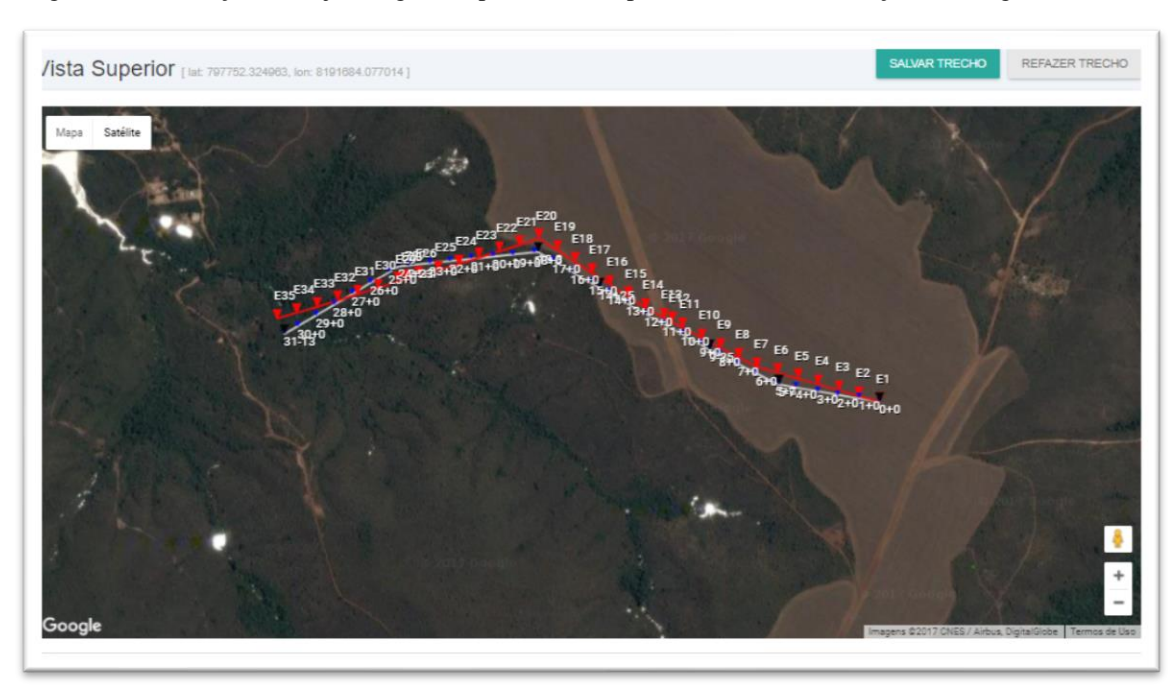

<span id="page-41-0"></span>Figura 13 - Definição do trajeto sugerido (pontos azuis) para a linha de distribuição de energia elétrica.

Fonte: Próprio autor (2017).

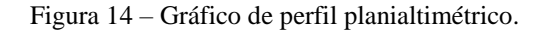

<span id="page-41-1"></span>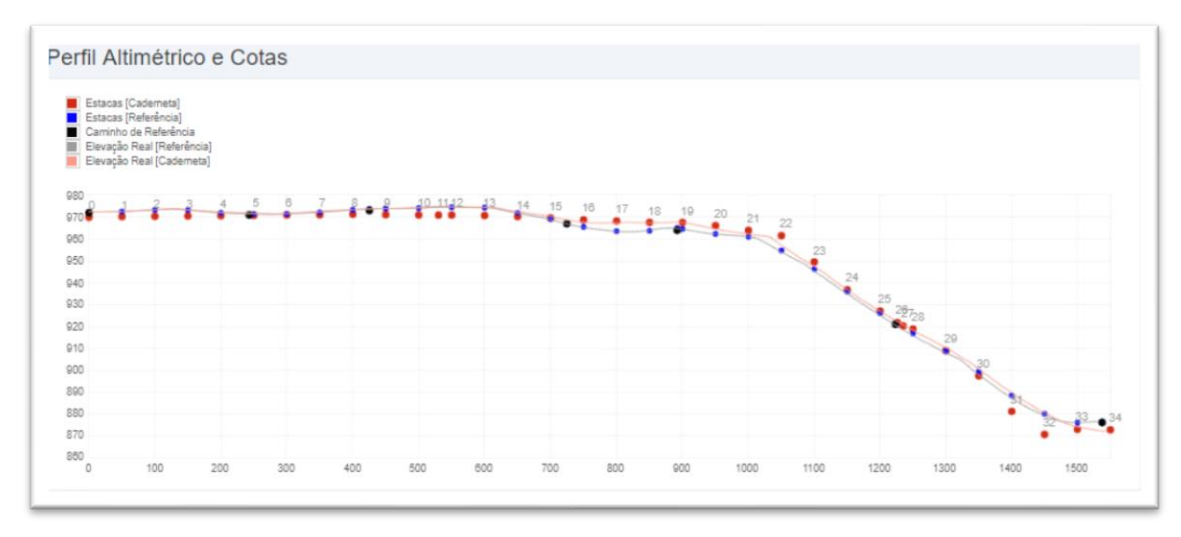

Para evitar que algum erro de topografia seja detectado tardiamente no projeto, a metodologia proposta adiciona um passo de verificação da exequibilidade do encaminhamento proposto. Esta verificação da exequibilidade é implementada na ferramenta através análise do caminho de referência, sobreposto a imagens de satélite e o gráfico de perfil altimétrico [\(Figura 14\)](#page-41-1).

A medida que o caminho de referência é desenhado na ferramenta, os dados das estacas de referência vão sendo exibidos em formato tabular [\(Figura 15\)](#page-42-0). A ferramenta oferece a funcionalidade de exportar e baixar estes dados para um arquivo com extensão xls, no formato de planilha compatível com o "software" Microsoft Excel. De posse deste arquivo, o topógrafo realizará as medições em campo, seguindo, na medida do possível o caminho de referência.

<span id="page-42-0"></span>

|                |                  |          |                 |                |                 | <b>EXPORTAR</b> |  |
|----------------|------------------|----------|-----------------|----------------|-----------------|-----------------|--|
|                | <b>Distância</b> |          | Altitude (m)    |                | Ângulo (°)      |                 |  |
|                | <b>Metros</b>    | $X+Y$    | <b>Absoluta</b> | Relativa       | <b>Absoluto</b> | <b>Relativo</b> |  |
| $\Omega$       | $\Omega$         | $0 + 0$  | 972,49          |                | $-63^\circ$     | $-63^\circ$     |  |
| 1              | 50               | $1 + 0$  | 972,72          | $\mathbf{0}$   | $-63^\circ$     | $0^{\circ}$     |  |
| $\overline{2}$ | 100              | $2+0$    | 973.41          | $+1$           | $-63^\circ$     | $0^{\circ}$     |  |
| 3              | 150              | $3 + 0$  | 973,52          | $\Omega$       | $-63^\circ$     | $0^{\circ}$     |  |
| $\Delta$       | 200              | $4+0$    | 972.89          | $-1$           | $-63^\circ$     | $0^{\circ}$     |  |
| 5              | 250              | $5 + 0$  | 972.71          | $\mathbf{0}$   | $-63^\circ$     | $0^{\circ}$     |  |
| 6              | 300              | $6 + 0$  | 972,36          | $\Omega$       | $-63^\circ$     | $0^{\circ}$     |  |
| 7              | 350              | $7 + 0$  | 972,79          | $\mathbf{0}$   | $-63^\circ$     | $0^{\circ}$     |  |
| 8              | 400              | $8 + 0$  | 973,11          | $\Omega$       | $-63^\circ$     | $0^{\circ}$     |  |
| 9              | 450              | $9 + 0$  | 973,55          | $\bf{0}$       | $-63^\circ$     | $0^{\circ}$     |  |
| 10             | 500              | $10 + 0$ | 974,02          | $\overline{0}$ | $-63^\circ$     | $0^{\circ}$     |  |
| 11             | 550              | $11+0$   | 974.90          | $+1$           | $-63^\circ$     | $0^{\circ}$     |  |

Figura 15 – Dados das Estacas de Referência em formato tabular.

Fonte: Próprio autor (2017).

A etapa "Topógrafo cadastra e submete análise do projetista" do fluxograma proposto na [Figura 3](#page-24-0) é realizada através do cadastro de Estacas na Caderneta, tendo como entrada os dados coletados durante as medições do topógrafo em campo.

As estacas podem ser cadastradas uma de cada vez, através do botão "Adicionar estaca" na parte inferior da tela de lista de estacas [\(Figura 16\)](#page-43-0) que então exibe o formulário da

[Figura 17.](#page-43-1) Ou várias estacas podem ser cadastradas de uma só vez através da importação de um arquivo CSV [\(Figura 18\)](#page-44-0), no padrão que é exibido na legenda, também na parte inferior da tela de lista de estacas.

<span id="page-43-0"></span>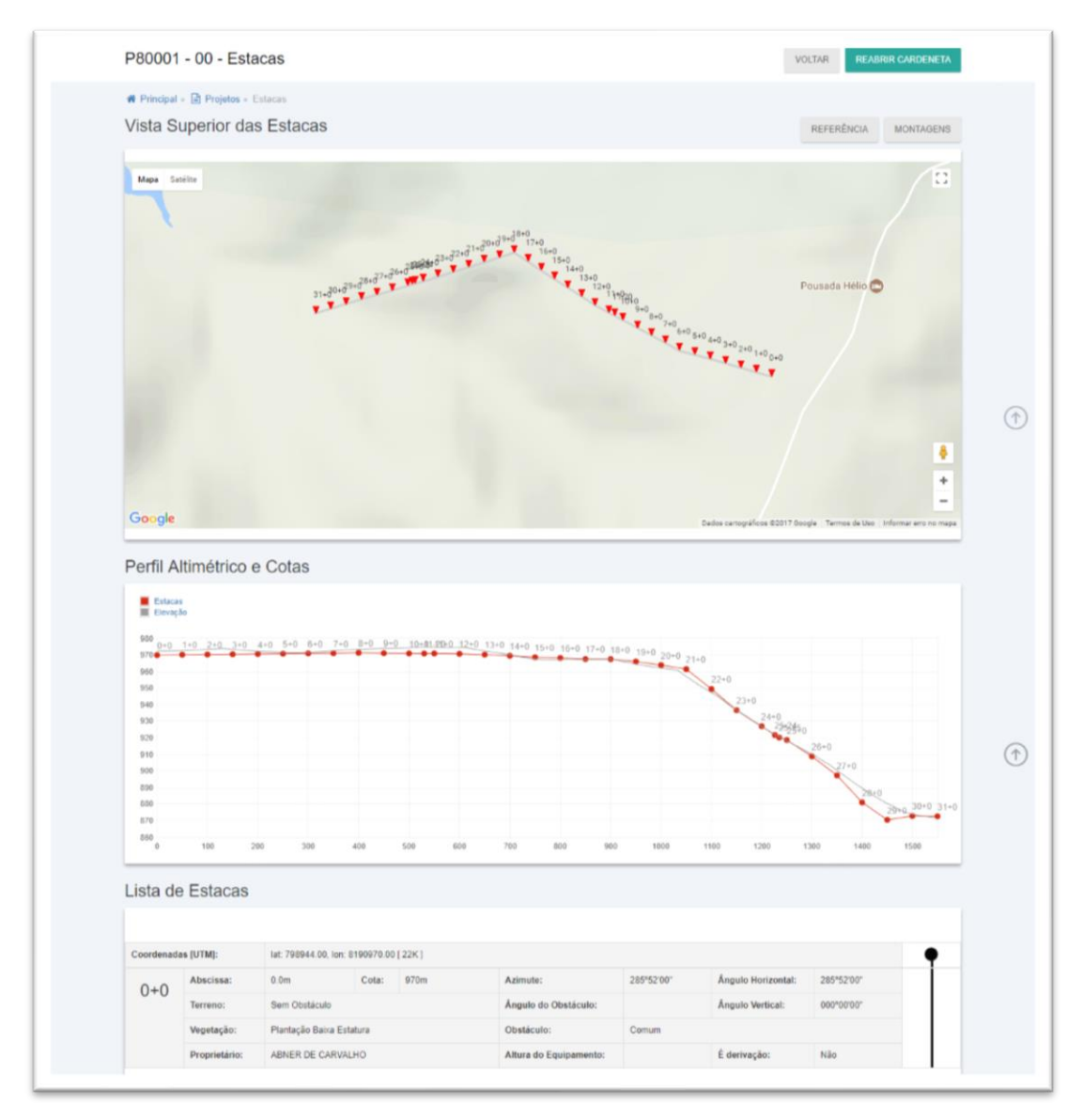

Figura 16 - Tela de lista de Estacas de uma Caderneta.

<span id="page-43-1"></span>Fonte: Próprio autor (2017).

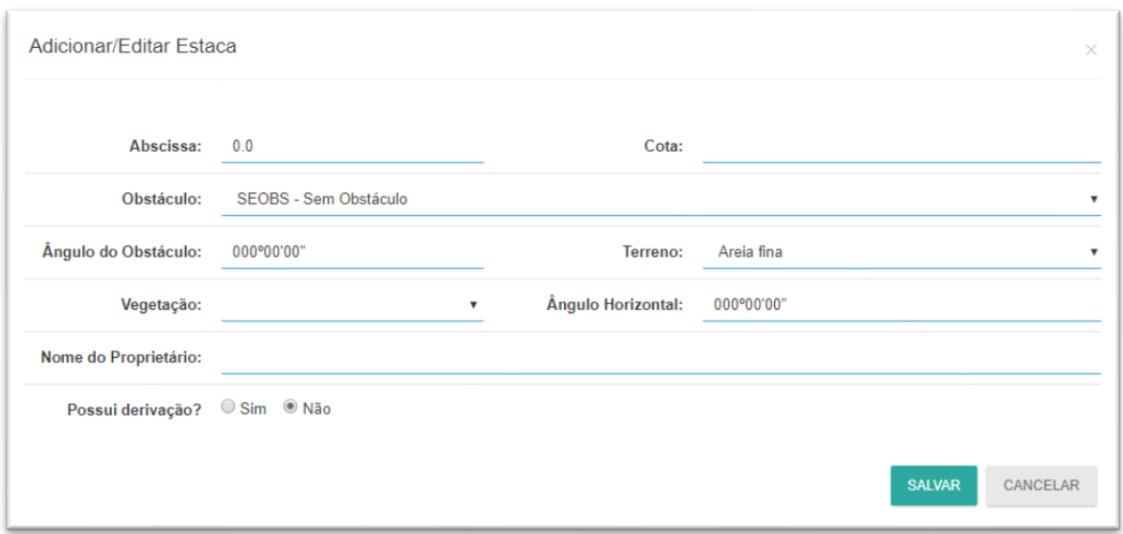

Figura 17 - Formulário de adição ou edição de Estaca.

Figura 18 - Formulário de importação de arquivo de Estacas.

<span id="page-44-0"></span>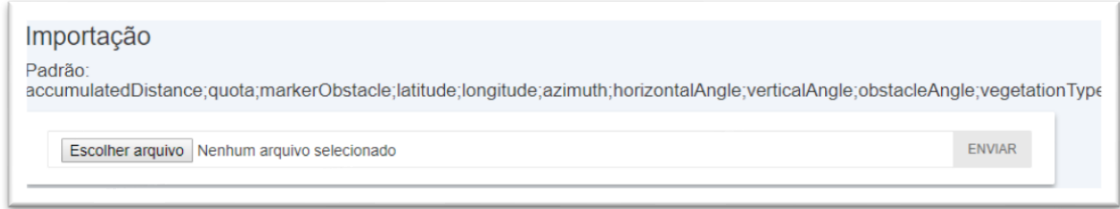

Fonte: Próprio autor (2017).

Durante o cadastro das estacas, o analista pode verificar o quanto o levantamento topográfico está se desviando do caminho de referência através do mapa que exibe os dois caminhos sobrepostos [\(Figura 13\)](#page-41-0). Esta ação corresponde a etapa "Analista da concessionária via *web*" do fluxograma proposto [\(Figura 3\)](#page-24-0) e tem como objetivo evitar que ocorram erros de levantamento topográfico e que, caso haja, um novo caminho e um novo levantamento seja prontamente realizado.

Para encerrar a etapa de cadastro de estacas, o usuário deverá clicar no botão "Consolidar" na parte inferior da tela de lista de estacas [\(Figura 16\)](#page-43-0). Neste momento o usuário será solicitado a escolher uma Pré-configuração [\(Figura 19\)](#page-45-0).

Figura 19 - Formulário de consolidação de Caderneta.

<span id="page-45-0"></span>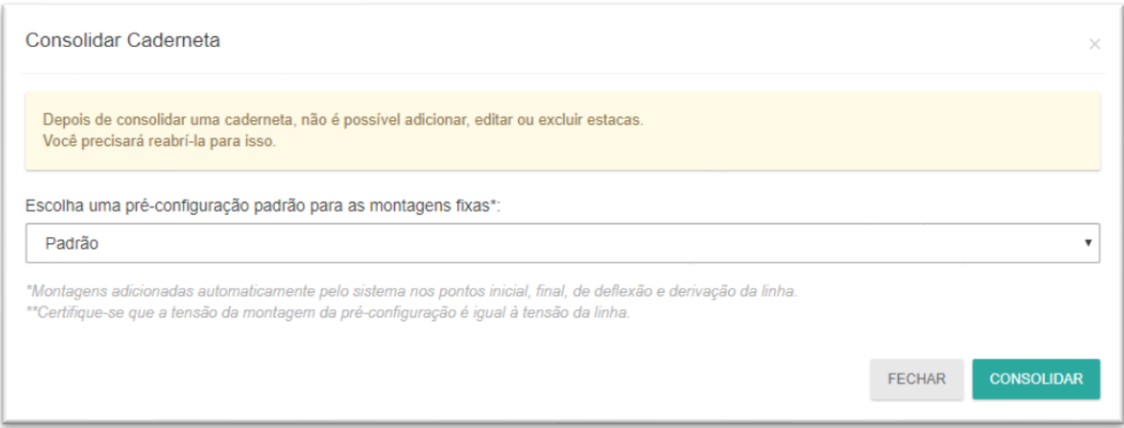

Fonte: Próprio autor (2017).

Uma Pré-configuração deve ser cadastrada através do formulário exibido na figura [abaixo.](#page-45-1)

<span id="page-45-1"></span>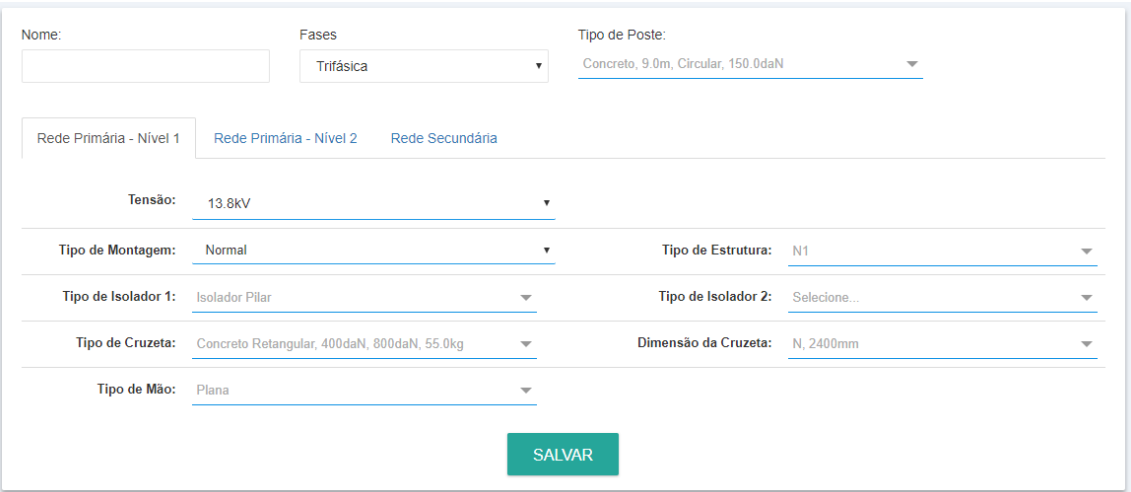

Figura 20 - Formulário para adição ou edição de Pré-configuração.

Fonte: Próprio autor (2017).

Os dados da Pré-configuração selecionada serão utilizados pela ferramenta para automaticamente adicionar montagens fixas onde houver deflexão no caminho traçado pela sequência de estacas da caderneta durante o processo de consolidação.

Após a ferramenta executar a consolidação da caderneta, o usuário é automaticamente redirecionado para uma tela que lista as montagens da caderneta [\(Figura](#page-46-0)  [21\)](#page-46-0).

<span id="page-46-0"></span>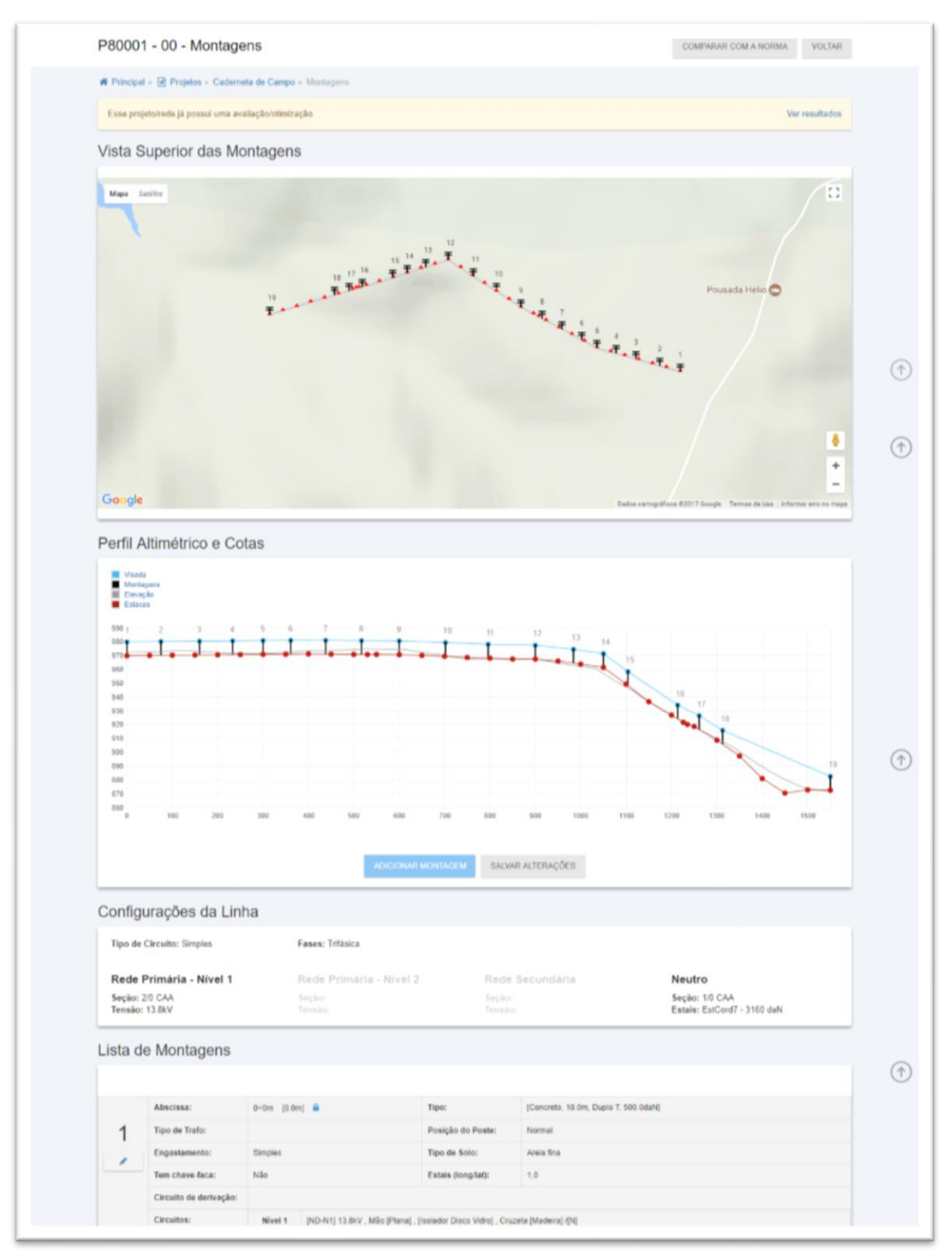

Figura 21 – Tela de lista de Montagens.

Fonte: Próprio autor (2017).

Nesta tela, o projetista tem uma visão geral do trecho da rede, com todos os dados de cada montagem em formato de sobreposição com imagens de satélite do mapa, perfil altimétrico e tabela com dados de cada montagem, podendo adicionar, remover e editar montagens não-fixas, podendo assim realizar a etapa "Projetista realiza projeto" do fluxograma proposto [\(Figura 3\)](#page-24-0).

O componente que exibe o mapa com o trajeto das estacas e as posições das montagens é interativo [\(Figura 22\)](#page-47-0). Ou seja, é possível clicar em uma montagem para ver seus detalhes e acessar um formulário para alterar seus dados ou até mesmo removê-la definitivamente [\(Figura 23\)](#page-48-0).

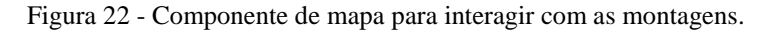

<span id="page-47-0"></span>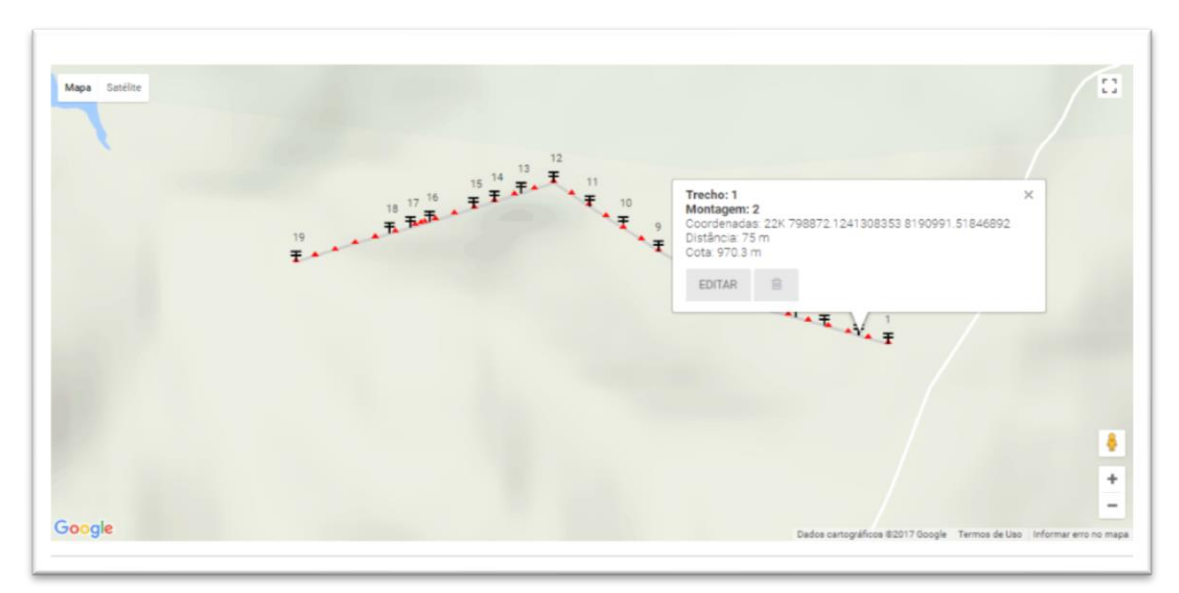

Fonte: Próprio autor (2017).

<span id="page-48-0"></span>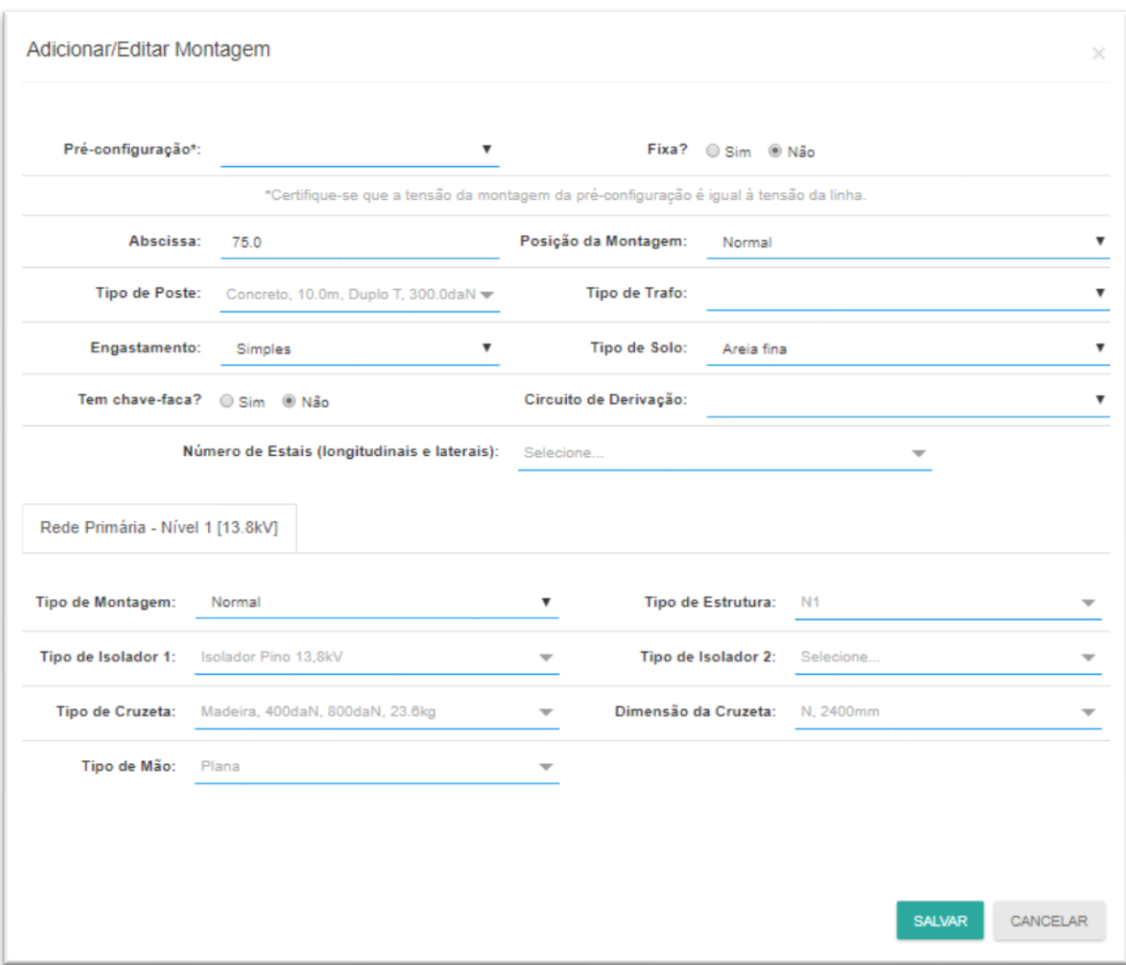

Figura 23 - Formulário para adicionar ou editar uma montagem.

Para facilitar o preenchimento dos dados do formulário de adição ou edição de uma montagem, existe um campo onde é possível escolher uma Pré-configuração. Ao fazer uma escolha, a ferramenta preenche os campos do formulário automaticamente com os dados da Pré-configuração escolhida.

Existe uma validação em alguns campos dos formulários de Montagem e Préconfiguração para evitar que o usuário cadastre dados de uma montagem tecnicamente inválida. De acordo com a combinação dos campos "Tensão" e "Fase" da Caderneta, "Tipo de Trafo" e "Tipo de Montagem", as opções disponíveis nos campos "Tipo de Estrutura", "Tipo de Isolador 1", "Tipo de Isolador 2", "Tipo de Cruzeta", "Dimensão da Cruzeta" e "Tipo de Mão-Francesa" são atualizadas [\(Figura 40\)](#page-75-0). De acordo com a posição da montagem (inicial, intermediária ou final), o campo "Tipo de Estrutura" e o ângulo de deflexão, as opções disponíveis no campo "Número de Estais" são atualizadas para evitar o cadastro de uma montagem com uma configuração inválida de estais [\(Figura 24\)](#page-49-0).

<span id="page-49-0"></span>

| TE. |               | $60^\circ$ > ângulo >= 5 | $ELON = 2$<br>$ELAT = 1$ | 心<br>۹<br><b>FONTE</b> |
|-----|---------------|--------------------------|--------------------------|------------------------|
|     | <b>NORMAL</b> | $60^\circ$ > ângulo >= 5 | $ELON = 2$<br>$ELAT = 2$ | TE TA<br>FONTE         |
|     |               | $5^\circ$ > ângulo >= 0  | $ELON = 2$<br>$ELAT = 2$ | FONTE<br>CARGA         |

Figura 24 - Exemplo de configurações de estais disponíveis para estruturas do tipo TE.

Fonte: Próprio autor (2017).

Ao preencher os dados de cada montagem é possível informar múltiplos valores para os campos "Tipo de Poste", "Número de Estais", "Tipo de Estrutura", "Tipo de Isolador 1", "Tipo de Isolador 2", "Tipo de Cruzeta", "Dimensão da Cruzeta" e "Tipo de Mão".

Ao terminar de cadastrar todas as montagens da Caderneta, o projetista poderá criar outras cadernetas, em casos onde isso se aplica. Uma nova caderneta pode ter como origem uma montagem de uma Caderneta anterior, neste caso ocorre uma derivação da linha.

Com todas as Cadernetas e Montagens do projeto devidamente cadastrados, o analista pode então realizar a etapa "Analista avalia projeto eletromecânico". Esta etapa é realizada através do formulário de "Configura Avaliação/Otimização" [\(Figura 25\)](#page-50-0).

<span id="page-50-0"></span>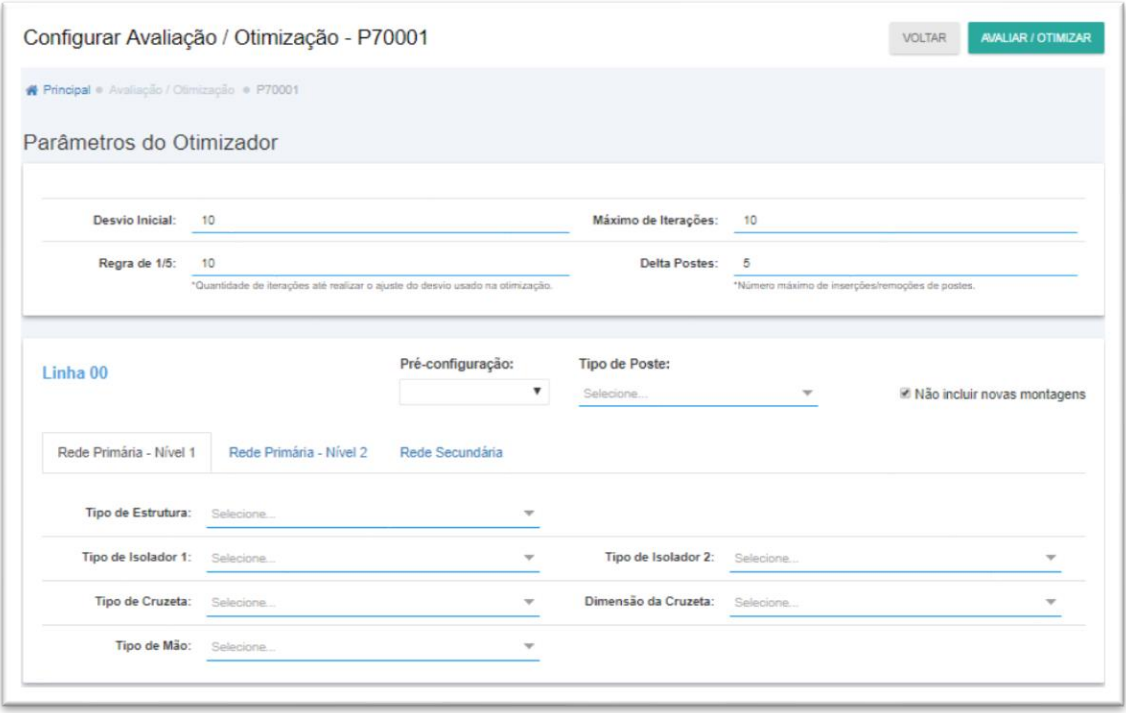

Figura 25 - Formulário para Configurar uma Avaliação e Otimização.

Neste formulário é possível informar os parâmetros de avaliação e otimização ("Desvio Inicial", "Regra de 1/5", "Máximo de Iterações" e "Delta Postes"). Além disso, é possível informar os dados de Montagem para o caso onde a otimização necessite incluir uma montagem na rede. Também é possível informar para a ferramenta que não deverão ser incluídas novas montagens durante o processo de otimização.

Para executar a avaliação e otimização das linhas, o "software" precisa de dados como peso do cabo, resistência à ruptura da cruzeta, preço do estai, entre outros. Todos estes dados foram compilados em arquivos CSV (*comma-separated values*) para que a importação desta grande quantidade de dados pudesse ser realizada de forma rápida e fácil. Para que o "software" já estivesse pronto para utilizar ao ser instalado, os arquivos CSVs com os dados iniciais foi embutido no pacote WAR (do inglês *Web Application aRchive*, é um arquivo JAR utilizado para distribuir uma coleção de arquivos que constitui uma aplicação *web*).

Todos os dados dos arquivos CSVs podem ser atualizados a qualquer momento apenas por usuários administradores através de uma interface onde é possível fazer *download* de um arquivo em específico (TABELA\_Cabos.csv; por exemplo), alterar seus

dados localmente na máquina do usuário e então enviar este arquivo de volta para o "software" através de uma interface que compara os dados antigos com os novos e realiza as devidas alterações, inclusões e remoções de dados [\(Figura 26\)](#page-51-0).

<span id="page-51-0"></span>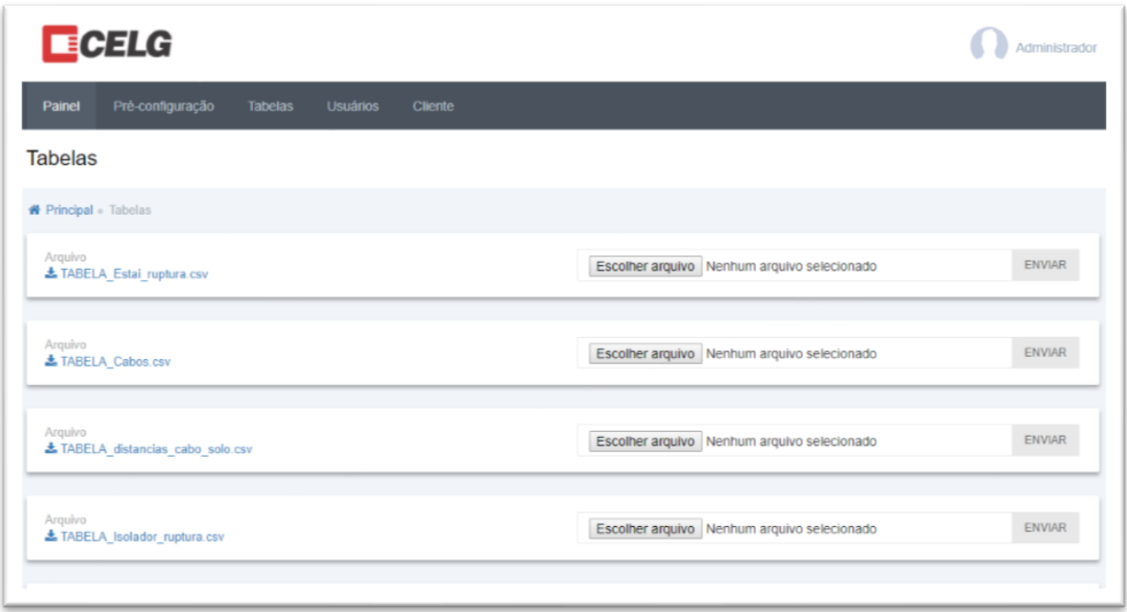

Figura 26 – Tela de upload ou download de Tabelas.

Fonte: Próprio autor (2017).

Após a ferramenta executar o processo de avaliação e otimização da rede, o usuário é redirecionado para uma tela que mostra em uma lista, os detalhes da avaliação e otimização de cada Caderneta do projeto [\(Figura 27\)](#page-52-0).

<span id="page-52-0"></span>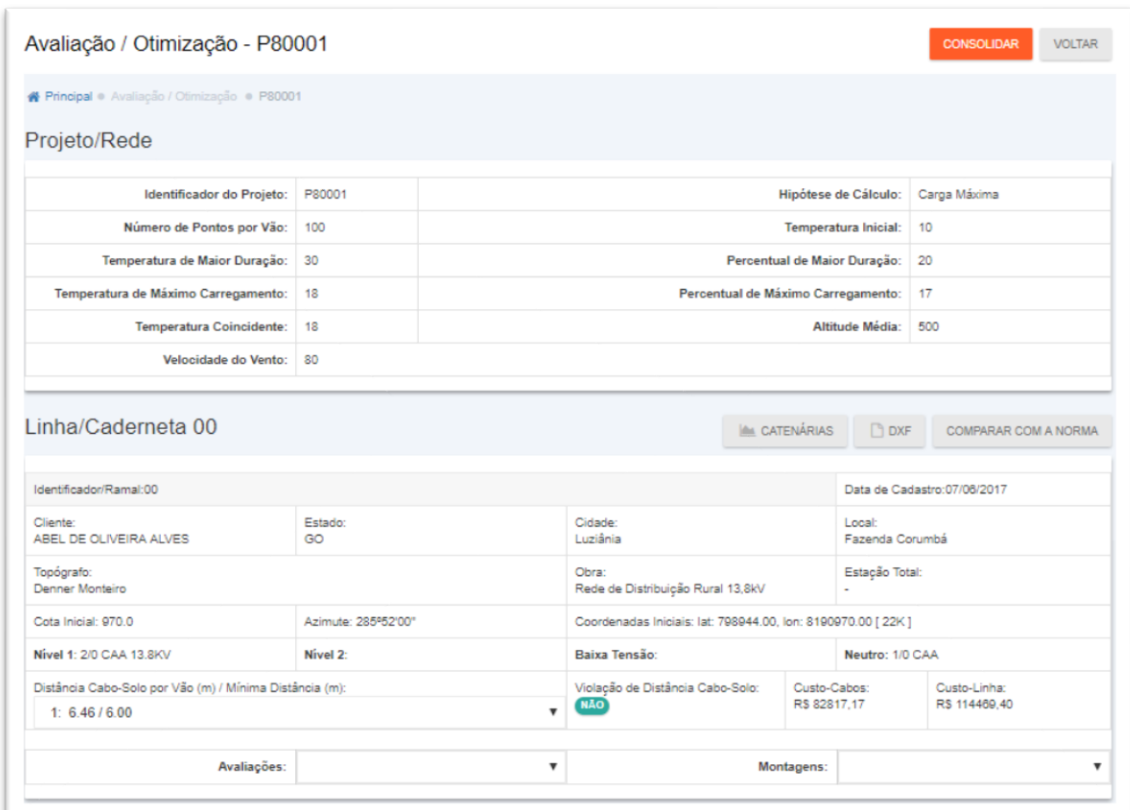

Figura 27 - Detalhes de uma avaliação e otimização.

Em cada Caderneta na tela de detalhes da avaliação e otimização existe uma caixa de seleção de montagens [\(Figura 28\)](#page-52-1). Ao clicar em uma montagem, é exibida uma caixa de diálogo com todos os dados da avaliação da montagem em questão [\(Figura 29\)](#page-53-0).

<span id="page-52-1"></span>

| Linha/Caderneta 00                                               | $1:0+0m$                                        |                                                               | <b>EM CATENÁRIAS</b>         | $\Box$ DXF                  | COMPARAR COM A NORMA          |
|------------------------------------------------------------------|-------------------------------------------------|---------------------------------------------------------------|------------------------------|-----------------------------|-------------------------------|
| Identificador/Ramal:00                                           | $2:1+25m$<br>$3:3+10m$<br>$4:5-17m$<br>$5:6+0m$ |                                                               |                              | Data de Cadastro:07/06/2017 |                               |
| Cliente:<br>ABEL DE OLIVEIRA ALVES                               | $6:7+11m$<br>$7:9-12m$<br>$8:10+17m$            | Cidade:<br>Luziânia                                           |                              | Local:<br>Fazenda Corumbá   |                               |
| Topógrafo:<br>Denner Monteiro                                    | $9:12+0m$<br>$10:14+2m$<br>$11:16-4m$           | Obra:<br>Rede de Distribuição Rural 13,8kV                    |                              | Estação Total:              |                               |
| Cota Inicial: 970.0                                              | 12: 18+0m *<br>13:20-16m                        | Coordenadas Iniciais: lat: 798944.00, Ion: 8190970.00 [ 22K ] |                              |                             |                               |
| Nivel 1: 2/0 CAA 13.8KV                                          | $14:21+0m*$<br>$15:22+4m$                       | Baixa Tensão:                                                 |                              | Neutro: 1/0 CAA             |                               |
| Distância Cabo-Solo por Vão (m) / Mínima Distâ<br>1: $6.28/6.00$ | 16: 24+13m<br>$17:25+11m$                       | Violação de Distância Cabo-Solo:<br><b>NÃO</b>                | Custo-Cabos:<br>R\$ 82809.28 |                             | Custo-Linhar<br>R\$ 114461.51 |
|                                                                  | 18:26+12m<br>$19:31+0m$                         |                                                               |                              |                             |                               |
| Avaliações:                                                      | v                                               |                                                               | <b>Montagens:</b>            |                             | $\boldsymbol{\mathrm{v}}$     |

Figura 28 - Seleção de uma montagem da avaliação.

Fonte: Próprio autor (2017).

<span id="page-53-0"></span>

| Momento no Engastamento (daN.m):<br>[4546.22, -5019.80, -63.14]                                                                                                    | Máximo Momento de Engastamento<br>(daN.m):<br>1722.0                                                                                                    | Resistência de Engastamento<br>$(daN.m)$ :<br>[5050.78]                                                                                                    | Violação de Engastamento:<br><b>SIM</b>                                                                     |
|----------------------------------------------------------------------------------------------------|----------------------------------------------------------------------------------------------------|----------------------------------------------------------------------------------------------------|----------------------------------------------------------------------------------------------------|
| Momento na Mão (daN.m):<br>[140.8453.06]                                                                                                    | Máximo Momento na Mão (daN.m):<br>[318.20 318.20]                                                                                                    | Resistência na Mão (daN.m):<br>$[-177.36 - 265.14]$                                                                                                    | Violação na Mão:<br><b>NÃO</b>                                                                              |
| Momento na Cruzeta (daN.m):<br>[11.45 132.43]                                                                                                    | Máximo Momento na Cruzeta<br>(daN.m):<br>[616.00 616.00]                                                                                                    | Resistência na Cruzeta (daN.m):<br>$F-604.55 - 483.571$                                                                                                    | Violação na Cruzeta:<br><b>NÃO</b>                                                                          |
| Força no Isolador (daN):<br>1F: [35.94, 0.00, -22.21]<br>1 <sub>C</sub> : [0.00, 0.00, 0.00]<br>2F: [35.94, 0.00, -22.21]<br>2 <sub>C</sub> : [0.00, 0.00, 0.00]<br>3r: [35.94, 0.00, -22.21]<br>3 <sub>C</sub> : [0.00, 0.00, 0.00]<br>4F: [0.00, 0.00, 0.00]<br>4c: [13.54, 157.85, -8.37]<br>5 <sub>F</sub> : [0.00, 0.00, 0.00]<br>5c: [13.54, 157.85, -8.37]<br>6 <sub>F</sub> : [0.00, 0.00, 0.00]<br>6 <sub>C</sub> : [13.54, 157.85, -8.37] | Máxima Força no Isolador (daN):<br>1 <sub>E</sub> : 8000.00<br>1 <sub>CI</sub> : 0.00<br>$2_F$ : 8000.00<br>2 <sub>0</sub> : 0.00<br>3:8000.00<br>$3 - 0.00$<br>4F: 5000.00<br>$4 - 0.00$<br>$5 = 5000.00$<br>5 <sub>C</sub> : 0.00<br>6F: 5000.00<br>6 <sup>1</sup> 0.00 | Resistência no Isolador (daN):<br>$1E: -7957.75$<br>1 <sub>CI</sub> 0.00<br>$2x: -7957.75$<br>$2 - 0.00$<br>$3r: -7957.75$<br>$3 - 0.00$<br>$4F - 5000.00$<br>$4 - 4841.35$<br>$5 - 5000.00$<br>$5c: -4841.35$<br>B <sub>F</sub> : -5000.00<br>$6c$ : -4841.35 | Violação no Isolador:<br><b>NÃO</b>                                                                         |
| Fonte Nivel 1 (daN):<br>1: [9.93, -164.21, -6.14]<br>2: [9.93, -164.21, -6.14]<br>3: [9.93, -164.21, -6.14]                                                                                                    | Carga Nivel 1 (daN):<br>1: [26.01, 164.21, -16.07]<br>2: [26.01, 164.21, -16.07]<br>3: [26.01, 164.21, -16.07]                                                                                                    | Fonte Nivel 2 (daN):<br>1: [0.00, 0.00, 0.00]<br>2: [0.00, 0.00, 0.00]<br>3: [0.00, 0.00, 0.00]                                                                                                    | Carga Nivel 2 (daN):<br>1: [13.54, 157.85, -8.37]<br>2: [13.54, 157.85, -8.37]<br>3: [13.54, 157.85, -8.37] |
| Fonte Nivel 3 (daN):                                                                                                    | Carga Nivel 3 (daN):                                                                                                    | Fonte Alta Tensão (daN):                                                                                                    | Carga Alta Tensão (daN):                                                                                    |
| Fonte Secundária (daN):                                                                                                    | Carga Secundária (daN):                                                                                                    | Fonte Neutro (daN):<br>1: [8.89, -164.21, -5.50]<br>2: 10.00, 0.00, 0.001                                                                                                    | Carga Neutro (daN):<br>1: [26.01, 164.21, -16.07]<br>2: [14.54, 157.85, -8.99]                              |
| Engastamento Informado:<br>Simples                                                                                                    | Engastamento Recomendado:<br><b>Simples</b>                                                                                                    | Há Rompimento de Cabo?<br><b>NÃO</b>                                                                                                    | Preço:<br>R\$ 2746.49                                                                                       |
| Momento Máximo nos Estais:<br>T0.00 0.00 0.0011                                                                                                    | Restrições Violadas:                                                                                                    |                                                                                                    |                                                                                                    |

Figura 29 - Detalhes da avaliação de uma montagem.

A partir da tela de detalhes da avaliação e otimização, também é possível, para o usuário, ver um gráfico com o perfil altimétrico da linha otimizada com as montagens e as catenárias [\(Figura 30\)](#page-54-0).

<span id="page-54-0"></span>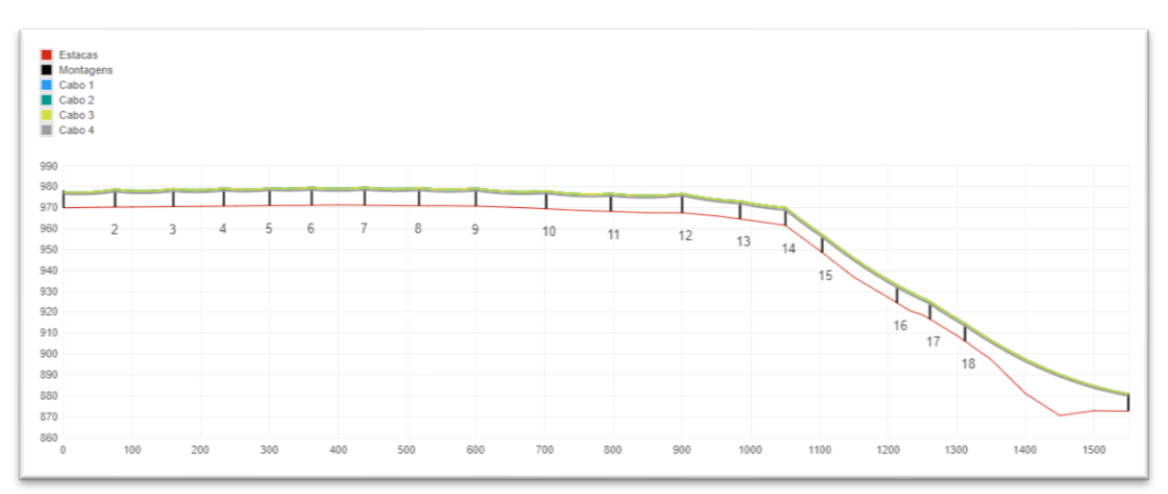

A ferramenta oferece a funcionalidade de exportação de pranchas em tamanho A3 para arquivo com extensão dxf compatível com o "software" AutoCAD [\(Figura 31\)](#page-54-1).

<span id="page-54-1"></span>Figura 31 - Pranchas em formato A3 exportadas pela ferramenta em arquivo compatível com o "software" AutoCAD.

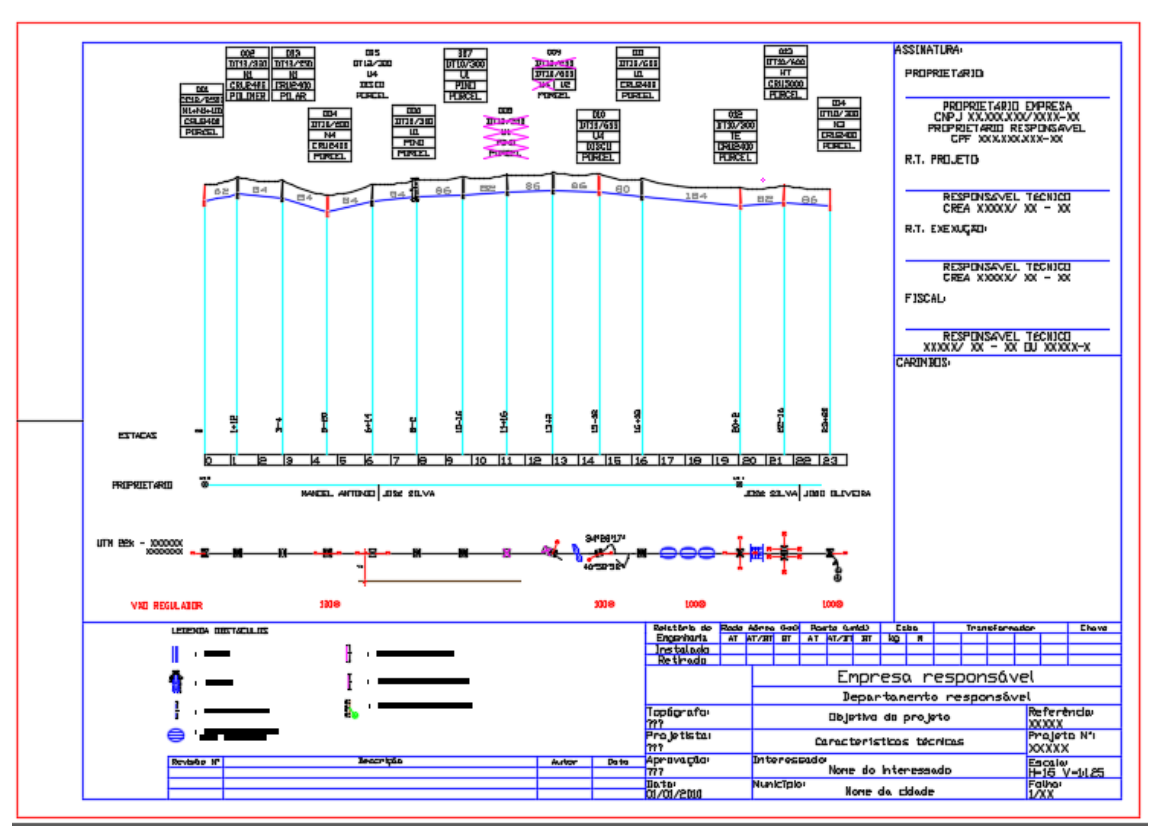

Fonte: Próprio autor (2017).

Uma vez que o Projeto foi avaliado, a ferramenta oferece a funcionalidade de exibir dados de comparação com a norma em formato tabular [\(Figura 32\)](#page-55-0).

<span id="page-55-0"></span>

|               | <b>Montagem Avaliada</b> |                  |              |               |             | Sugestão da Norma |                  |                |                |             |
|---------------|--------------------------|------------------|--------------|---------------|-------------|-------------------|------------------|----------------|----------------|-------------|
|               |                          |                  |              | <b>Estais</b> |             |                   |                  | Estai          |                |             |
|               | Posição                  | <b>Estrutura</b> | Lateral      | Longitudinal  | Resistência | Posição           | <b>Estrutura</b> | Lateral        | Longitudinal   | Resistência |
| $1.0 + 0m$    | Normal                   | ND-N1            | $\bf{0}$     | $\pmb{0}$     | 500.0       | Normal            | N <sub>1</sub>   | $\pmb{0}$      | $\mathbf 0$    | 150.0       |
| $2.1 + 25m$   | Normal                   | N1               | $\mathbf{0}$ | $\mathbf{0}$  | 300.0       | <b>Normal</b>     | N1               | $\mathbf{0}$   | $\mathbf{0}$   | 150.0       |
| $3.3 + 10m$   | Normal                   | N1               | $\bf{0}$     | $\pmb{0}$     | 300.0       | Normal            | N <sub>1</sub>   | $\pmb{0}$      | $\mathbf{0}$   | 150.0       |
| 4.5-17m       | Normal                   | N1               | $\bf{0}$     | $\bf{0}$      | 300.0       | Normal            | N <sub>1</sub>   | $\mathbf 0$    | $\mathbf{0}$   | 150.0       |
| $5.6 + 0m$    | Normal                   | N <sub>4</sub>   | $\mathbf{0}$ | $\mathbf{0}$  | 300.0       | Normal            | N <sub>2</sub>   | $\mathbf{1}$   | $\mathbf{0}$   | 150.0       |
| $6.7 + 11m$   | Normal                   | N1               | $\bf{0}$     | $\pmb{0}$     | 300.0       | Normal            | N <sub>1</sub>   | $\bf{0}$       | $\mathbf{0}$   | 150.0       |
| $7.9 - 12m$   | Normal                   | N <sub>1</sub>   | $\bf{0}$     | $\bf{0}$      | 300.0       | Normal            | N <sub>1</sub>   | $\mathbf{0}$   | $\mathbf{0}$   | 150.0       |
| $8.10 + 17m$  | Normal                   | N1               | $\mathbf{0}$ | $\mathbf{0}$  | 300.0       | Normal            | N <sub>1</sub>   | $\mathbf{0}$   | $\mathbf{0}$   | 150.0       |
| $9.12+0m$     | Normal                   | N1               | $\mathbf 0$  | $\bf{0}$      | 300.0       | Normal            | N <sub>1</sub>   | $\overline{2}$ | $\mathbf{0}$   | 150.0       |
| $10.14 + 2m$  | Normal                   | N1               | $\mathbf{0}$ | $\bf{0}$      | 300.0       | Normal            | N <sub>1</sub>   | $\overline{2}$ | $\mathbf{0}$   | 150.0       |
| 11.16-4m      | Normal                   | N <sub>1</sub>   | $\mathbf{0}$ | $\bf{0}$      | 300.0       | Normal            | N <sub>1</sub>   | $\overline{2}$ | $\bf{0}$       | 150.0       |
| $12.18 + 0m$  | Normal                   | <b>HT</b>        | $\mathbf{0}$ | $\bf{0}$      | 1500.0      | Normal            | N <sub>4</sub>   | $\overline{2}$ | $\overline{2}$ | 300.0       |
| 13.20-16m     | Normal                   | N <sub>1</sub>   | $\mathbf{0}$ | $\mathbf{0}$  | 300.0       | Normal            | N <sub>1</sub>   | $\mathbf{0}$   | $\mathbf{0}$   | 150.0       |
| $14.21 + 0m$  | Normal                   | N1               | $\mathbf 0$  | $\bf{0}$      | 500.0       | Normal            | N <sub>1</sub>   | $\mathbf{1}$   | $\mathbf{0}$   | 150.0       |
| $15.22 + 4m$  | Normal                   | N1               | $\mathbf{0}$ | $\mathbf{0}$  | 300.0       | Normal            | N <sub>1</sub>   | $\mathbf{0}$   | $\mathbf{0}$   | 150.0       |
| 16.24+14m     | Normal                   | N1               | $\bf{0}$     | $\pmb{0}$     | 300.0       | Normal            | N <sub>1</sub>   | $\pmb{0}$      | $\mathbf{0}$   | 150.0       |
| $17.25 + 11m$ | Normal                   | N1               | $\bf{0}$     | $\bf{0}$      | 300.0       | Normal            | N <sub>1</sub>   | $\pmb{0}$      | $\bf{0}$       | 150.0       |
| $18.26 + 13m$ | Normal                   | N <sub>1</sub>   | $\bf{0}$     | $\pmb{0}$     | 300.0       | Normal            | N <sub>1</sub>   | $\overline{2}$ | $\mathbf 0$    | 150.0       |
| $19.31 + 0m$  | Normal                   | N3               | $\bf{0}$     | $\pmb{0}$     | 500.0       | Normal            | N <sub>1</sub>   | $\overline{2}$ | $\bf{0}$       | 150.0       |

Figura 32 - Dados da Caderneta de comparação com a norma em formato tabular.

Fonte: Próprio autor (2017).

Uma vez que o usuário esteja satisfeito com a configuração otimizada da linha que a ferramenta ofereceu, percebendo também que não há violações de restrições, a ferramenta fornece a funcionalidade de "Consolidar" a otimização. Esta funcionalidade sobrepõe os dados das Montagens da Caderneta com os dados das Montagens da configuração otimizada da linha.

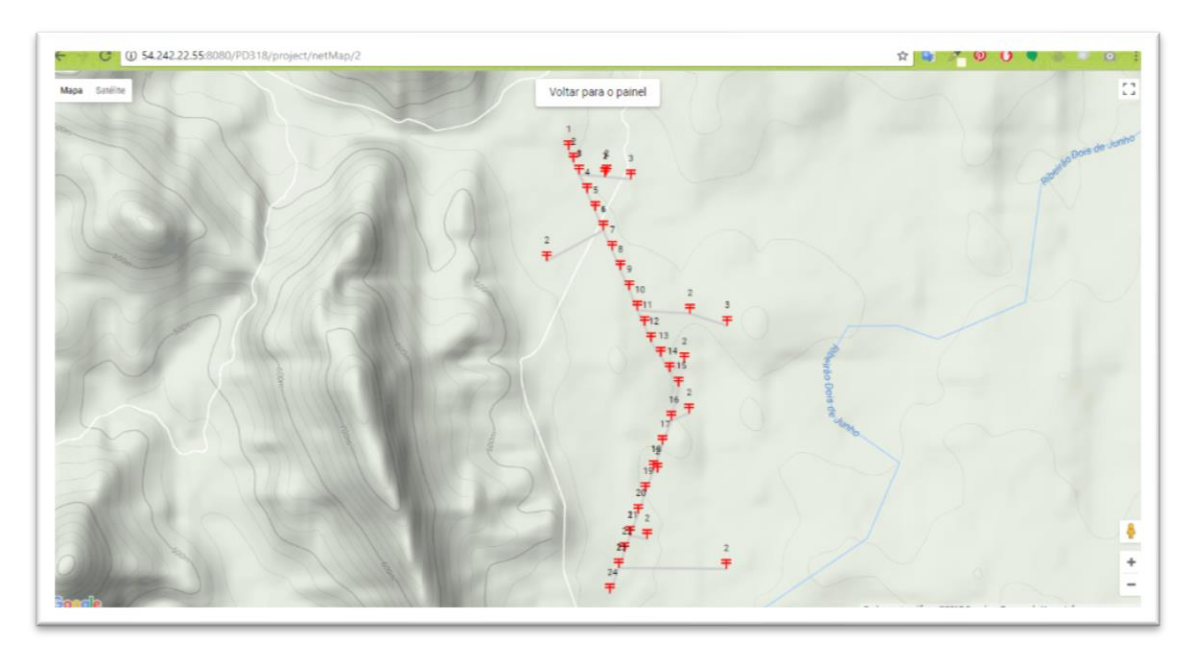

Figura 33 – Tela que exibe um mapa geral do Projeto.

A partir das Cadernetas consolidadas com a configuração otimizada, sem violações de restrições, o analista pode então executar o passo "Submete projeto para análise da concessionária" do fluxograma proposto [\(Figura 3\)](#page-24-0). Caso o projeto atenda os objetivos da concessionária, o mesmo é aprovado. Caso o contrário, o projetista altera o projeto pontualmente, gerando assim um ciclo de *feedback* rápido.

Foram desenvolvidas três métodos computacionais auxiliares na interface para facilitar a renderização de dados para um formato mais amigável para o usuário. Um transforma um número decimal que representa um ângulo no banco de dados para o formato graus°minutos'segundos". Outro transforma coordenadas em números decimais do banco de dados para o formato UTM (Universal Transversa de Mercator). O último renderiza uma caixa de seleção com configurações de estais para que o usuário possa selecionar, de acordo com a montagem e sua posição.

#### **2.8 Métricas**

As métricas do "software" desenvolvido foram obtidas através de um ferramenta de análise de qualidade de código contínua chamado Sonarqube.

| Linhas de Código               | ~10000 |
|--------------------------------|--------|
| Linhas                         | 12853  |
| Funções                        | 773    |
| Classes                        | 152    |
| Arquivos                       | 142    |
| Diretórios                     | 15     |
| Linhas de Comentários          | 467    |
| Comentários (%)                | 4,5%   |
| Complexidade Geral             | 1912   |
| Complexidade Média por Função  | 2,5    |
| Complexidade Média por Arquivo | 13,5   |
| Complexidade Média por Classe  | 12,6   |

Tabela 1 - Métricas de tamanho e complexidade do "software".

Fonte: Próprio autor

De acordo com a documentação da ferramenta utilizada (SONARQUBE, 2017), a complexidade geral é calculada com base no número de caminhos através do código. Sempre que o fluxo de controle de uma função se divide, o contador de complexidade é incrementado em um. Cada função tem uma complexidade mínima de 1. Este cálculo varia ligeiramente para cada linguagem.

A ferramenta Sonarqube já vem com suporte para a análise de classes Java. Para analisar classes Groovy foi utilizado um plugin que é mantido pela comunidade (SONARQUBE COMMUNITY, 2017). Este plugin faz uso de uma biblioteca de código aberto chamada GMetrics para calcular a complexidade ciclomática de códigos escritos em Groovy (GMETRICS).

(MCCABE, 1976) formulou uma estratégia de teste de "software" onde se testa cada caminho independente de um "software", de forma que a quantidade de casos de teste será a complexidade ciclomática do mesmo.

## **Capítulo 3: Resultados**

Um exemplo ilustrativo do emprego da ferramenta computacional *web*, a qual implementa dentro da metodologia proposta, é apresentado na seção 3.1, e uma análise da expectativa de aumento da eficiência por meio do emprego desta ferramenta é abordada na seção 3.2.

#### **3.1 Exemplo de Aplicação da Ferramenta Computacional**

Neste exemplo ilustrativo, uma linha de distribuição de aproximadamente 1600 metros deve ser implantada. Foi pré-definida a seguinte configuração após a realização de estudos de capacidade de atendimento quanto à potência demandada: tensão elétrica: 13,8 kV; linha trifásica com cabo neutro; cabos do tipo CAA 2/0; estruturas do tipo N (CELG D, 2016); e velocidade do vento considerada no projeto: 100 km/h.

Primeiramente, o engenheiro responsável da concessionária de energia elétrica cria uma sugestão de encaminhamento para o projeto utilizando a ferramenta *web*, após identificar o ponto de derivação da linha a partir da rede existente, levando em conta as estimativas altimétricas e as imagens disponibilizadas pela API do *Google Maps*. Na [Figura 13,](#page-41-0) este passo é ilustrado. A execução da atividade de levantamento das cotas planialtimétricas é, então, solicitada ao topógrafo. De posse do trajeto sugerido, este verifica localmente se há reais condições de implantação da linha de distribuição, bem como coleta as cotas topográficas reais. Em caso de ocorrência de restrições, o topógrafo pode sugerir novo encaminhamento na ferramenta *web*. Após a determinação do trajeto definitivo, as cotas reais são cadastradas no sistema, conforme mostrado na [Figura 14.](#page-41-1)

Após a definição dos parâmetros de projeto e do trajeto que a linha percorrerá, o processo de dimensionamento é aplicado. Para isso, selecionam-se os tipos de postes e estruturas que podem compor a linha de distribuição. A ferramenta computacional, então, propõe uma solução, por meio da execução do algoritmo de otimização, que fornece a quantidade de montagens, suas localizações ao longo do trajeto e suas configurações. A

solução para o caso em questão é mostrada na [Figura 30.](#page-54-0) Nesta, não há violação técnica e tem-se um custo estimado minimizado. Observa-se que o método de otimização foi capaz de se aproveitar das características do relevo, de forma a não infringir nenhuma altura mínima cabo-solo.

#### **3.2 Análise da Metodologia Proposta**

Historicamente, os projetos de rede de distribuição de energia elétrica são elaborados passando por todo o processo de levantamento topográfico e dimensionamento eletromecânico para então serem protocolados na concessionária para análise. Motivados pela falta de verificação de cada processo após realizado, quando esses projetos chegam à concessionária, geralmente possuem reprovações técnicas de topografia, inutilizando todo o projeto realizado e sendo necessário novo levantamento de campo, o que gera custos adicionais aos contratados. As reprovações também ocorrem por equívocos de dimensionamento com relação às normas existentes. Estes fatores críticos atrasam o processo de elaboração/aprovação dos projetos, onde o cliente deixa de ser atendido com agilidade e a concessionária perde durante esse período pelo não fornecimento da energia elétrica.

Em levantamento quantitativo de análises de projetos realizados no Setor de Engenharia de Média Tensão da Celg D, onde são apresentados os projetos de redes de distribuição rural de interesse particular da regional da capital Goiânia, é possível observar no gráfico da [Figura 34](#page-60-0) a quantidade de projetos e suas respectivas quantidades de análises nos anos de 2016 (de janeiro a dezembro) e 2017 (de janeiro a julho). Verificase que grande parte dos projetos são reprovados diversas vezes, chegando em alguns casos a possuírem até 10 análises (1 análise inicial e 9 reincidências até a aprovação). Assim, considerando o tempo máximo de análise determinado pela resolução da ANEEL, sendo de 30 dias, e considerando o tempo de correção após a análise, esses projetos podem ficar na etapa de elaboração por mais de um ano devido as reincidências provocadas pelo indevido dimensionamento técnico. Com a metodologia proposta desenvolvida neste trabalho, os problemas são identificados em cada etapa do processo, já possuindo préanálise por parte da concessionária, evitando assim, que no momento em que o projeto for apresentado para análise, o mesmo sofra reprovações devido aos equívocos na

definição do encaminhamento pelo levantamento topográfico e também das verificações do dimensionamento das estruturas através da avaliação por meio da ferramenta computacional desenvolvida.

<span id="page-60-0"></span>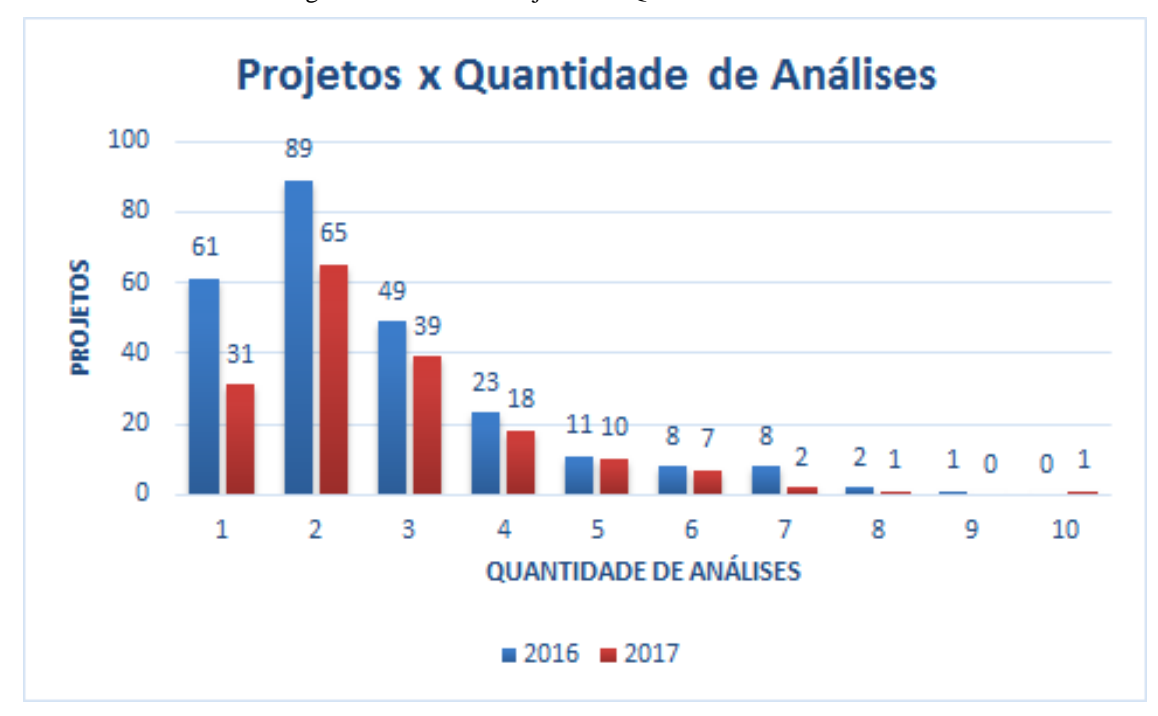

Figura 34 - Gráfico Projetos vs. Quantidade de Análises.

Fonte: Próprio autor (2017).

Dos projetos analisados, pode-se observar por meio da [Figura 35](#page-61-0) que a quantidade de análises é tão mais incidente quanto maior for a extensão da rede, sendo, portanto, considerado um gargalo no processo. Com a uniformização de elaboração e de avaliação dos projetos por meio da ferramenta computacional proposta, aplicados em projetos com maior ou menor extensão, é possível minimizar a reincidência desses projetos, impactando fortemente na utilização de mão-de-obra especializada da equipe dos contratados e, também, dos analistas técnicos da concessionária.

<span id="page-61-0"></span>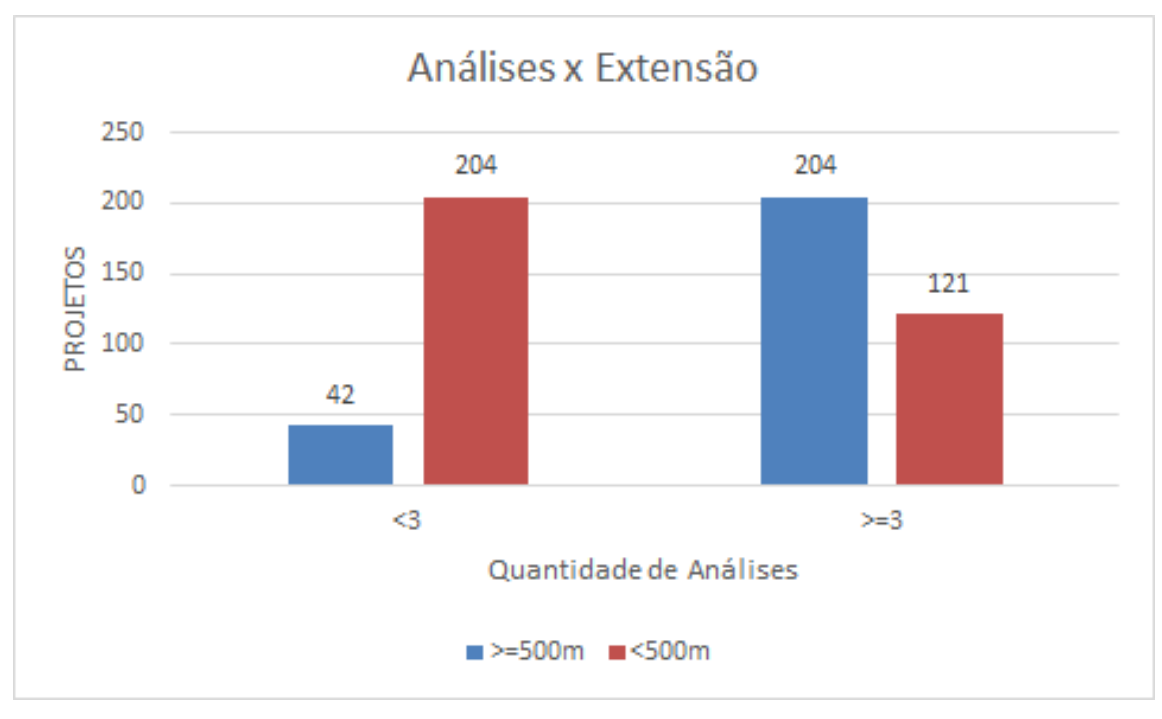

Figura 35 - Gráfico Análises vs. Extensão.

A concessionária de energia elétrica por sua vez, poderá obter ganhos de produtividade na análise dos projetos com o modelo de processo proposto, podendo também, utilizar a ferramenta como forma de validação de serviços de terceiros contratados para realização de projetos internos, além de proporcionar elaboração de projetos internos pelos próprios funcionários da concessionária com maior agilidade e tecnicamente validados pela ferramenta computacional. Considerando, então, o histórico de processos de 2016 e do primeiro semestre de 2017, aplicando-se uma tarifa de 0,30 R\$/kWh e um fator de utilização de 20% referente às potências dos transformadores a serem instalados nas unidades consumidoras, obtém-se um ganho de R\$ 142.960,08 no prazo de um ano e meio, dado o tempo em que os projetos ficaram em análise. Ou seja, este valor estimado seria o ganho da concessionária, caso os projetos fossem aprovados na primeira análise, consequentemente gerando satisfação ao cliente por este ser atendido o mais rapidamente possível.

Adicionalmente, analisando pontualmente os projetos devido às peculiaridades de cada um, é possível identificar diferentes formas de avaliação de viabilidade econômica e, portanto, são explicitados a seguir dois casos típicos referentes à aplicação da ferramenta desenvolvida.

#### **3.2.1 Primeiro Estudo de Caso**

O primeiro estudo corresponde um projeto real de uma rede de distribuição de energia elétrica no município de Vianópolis – GO, com tensão de operação em 13,8kV, monofásica, com aplicação de cabo de alumínio nu com alma de aço 4CAA Swan, comumente utilizado em redes dessa natureza. Neste projeto foi identificada a necessidade de acompanhamento técnico do levantamento topográfico, o qual propiciou a sua reprovação inicial.

Nesta etapa, no processo correntemente empregado na concessionária, a identificação desse problema ocorre apenas na etapa de análise de projetos. Tomando-se a resolução normativa da ANEEL, considera-se que o processo tem um atraso de 30 dias a cada reprovação de projeto. Considera-se, também, um período de 4 horas de trabalho de um Engenheiro Analista especializado em tal procedimento de reavaliação dentro da concessionária. As perdas que seriam sofridas nessa etapa do projeto, além dos 30 dias de análise, são referentes ao novo deslocamento dos profissionais Agrimensores ao local para correção, com 106 km de distância, totalizando aproximadamente 210 km de viagem. Considerando-se a média de um carro popular de 10km/litro de combustível, tem-se assim um consumo de 21 litros, a um valor médio atual de R\$ 3,70 por litro de combustível, levando-se a um custo final de R\$ 77,70 apenas com o deslocamento. Além de obter perdas com o profissional Agrimensor, com mais 3 horas para o novo levantamento e mais 3 horas devido deslocamento, seriam 6 horas de um Engenheiro Agrimensor, com piso salarial de R\$ 7.092,00, totalizando uma perda financeira de R\$ 265,95 com o profissional. Aplicando-se o salário mínimo de R\$ 937,00, é previsto também o gasto de R\$ 35,13 com um Ajudante do Agrimensor.

Para o Engenheiro Projetista no caso do projeto avaliado, a aplicação da ferramenta reduz por volta de 5 dias de trabalho de escritório com estudo inicial, elaboração do projeto, revisão do estudo, segunda elaboração do projeto e outras correções técnicas a partir da terceira análise. Ou seja, sem a utilização da ferramenta, estima-se um incremento de 2 dias. Para o Engenheiro Analista, são reduzidos em média 2 dias de análise para cada reentrada desse projeto para análise, que para este projeto foram reduzidos 4 dias de análise com a utilização da ferramenta.

| Descrição                    | Custo $(R$)$ | Custo $(US\$ )^3 | Homem-Hora |
|------------------------------|--------------|------------------|------------|
| Deslocamento                 | 77,70        | 24,59            |            |
| <b>Engenheiro Agrimensor</b> | 265,95       | 84,16            | 6          |
| Ajudante de Agrimensura      | 35,13        | 11,12            | 6          |
| Engenheiro Projetista        | 709,20       | 224,43           | 16         |
| Engenheiro Analista          | 177,30       | 56,10            | 4          |
| <b>TOTAL</b>                 | 1.265,28     | 400,30           |            |

Tabela 2 - Custos adicionais dos projetos com mão-de-obra (Valores estimados).

Outra perda considerada é o consumo de energia desse interessado, que não consome durante esses 30 dias de análise, contabilizando perdas para a concessionária. Aplicando-se fatores de utilização desse consumidor com 20, 30 e 40% com relação a potência do transformador solicitado de 37,5 kVA, utilizando a taxa da categoria B2 para consumidor rural de 0,29411 R\$/kWh e a quantidade de dias de utilização, é possível obter o valor aproximado do prejuízo com a energia não fornecida pela concessionária. O projeto avaliado teve 3 reprovações técnicas com o fluxograma anterior e, empregandose a ferramenta, obteve-se a redução 2 reprovações para este caso em análise, reduzindo assim até 60 dias com análise de projeto. O custo calculado do prejuízo por parte da concessionária de energia elétrica é dado na [Tabela 3.](#page-63-0)

<span id="page-63-0"></span>

| Fator de Utilização do  | Custo Prejuízo para 60 dias<br>com a UC não atendida |       |  |  |
|-------------------------|------------------------------------------------------|-------|--|--|
| Transformador (37,5kVA) |                                                      |       |  |  |
|                         | R\$                                                  | US\$  |  |  |
| 20%                     | 132,35                                               | 41,85 |  |  |
| 30%                     | 198,52                                               | 62,82 |  |  |
| 40%                     | 264,70                                               | 83,76 |  |  |

Tabela 3 - Custos adicionais dos projetos (Valores estimados).

Fonte: Próprio autor (2017).

 $\overline{a}$ 

Algumas perdas não são possíveis de serem mensuradas em valores monetários. O projeto analisado é de um consumidor cujo interessado é a concessionária de água e esgoto da região, e por se tratar de um ramo de utilidade pública, os atrasos na execução

<sup>3</sup> Cotação do Dólar Comercial de R\$3,16 em 5 de Outubro de 2017

da obra de energia elétrica devido atrasos na elaboração de projeto podem significar uma perda enorme para diversas pessoas no âmbito do saneamento básico. Portanto, a ferramenta aplicada se justifica neste caso, pelo auxílio na melhoria do processo e diminuição do tempo de análise e aprovação dos projetos.

#### **3.2.2 Segundo Estudo de Caso**

No segundo estudo de caso, foi utilizado um projeto real de uma rede de distribuição de energia elétrica no município de Vianópolis/GO, com tensão de operação em 13,8kV, monofásica, com aplicação de cabo de alumínio nu com alma de aço 4CAA Swan, comumente utilizado em redes dessa natureza.

Como no primeiro caso, foi planejado o caminho de referência para orientação do Agrimensor. Neste caso, optou-se por escolher um encaminhamento mais longo devido à presença de algumas árvores pelo caminhamento mais curto e também, observando a imagem da [Figura 36,](#page-64-0) é possível visualizar o que parece ser um curral, que poderia ser confirmado pelo profissional *in loco*.

<span id="page-64-0"></span>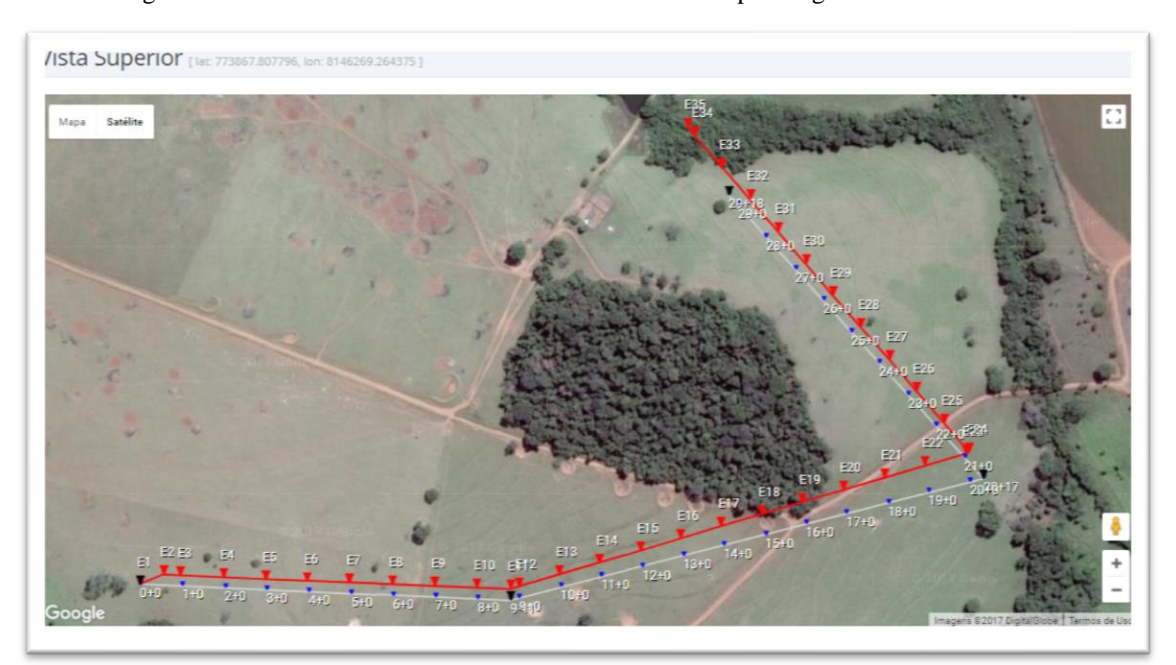

Figura 36 - Caminho de Referência e Caminho levantado para segundo caso avaliado.

Fonte: Próprio autor (2017).

Ao chegar ao local o Engenheiro Agrimensor observou os dados levantados previamente e confirmando a existência dos obstáculos em questão, validou e realizou o levantamento topográfico, mostrado na cor vermelha da [Figura 36.](#page-64-0) Na cor azul, pode-se observar o caminhamento proposto no escritório no caminho de referência. Ao verificar os dados planimétricos levantados por meio das coordenadas e ângulos azimutais e de deflexão, notou-se que o encaminhamento levantado se sobrepôs a um ponto de reserva ambiental da propriedade e também chegou até a reserva permanente do córrego próximo ao ponto de entrega determinado. Em verificação com o profissional que realizou o levantamento topográfico, constatou-se que essa diferença de alguns metros ocorreu devido à uma pequena imprecisão do GPS ao levantar as coordenadas e também à uma pequena imprecisão por erro de paralaxe na visão dos ângulos horizontais (inclusive azimutal) através do Teodolito utilizado na medição, concluindo que o levantamento se realizou de forma correta, sendo considerado aprovado na pré-análise. Verificou-se que a projeção estava sensivelmente deslocada na sobreposição com o *Google Maps*, não percorrendo trechos de reserva ambiental. Se esta constatação ocorresse em momento posterior, caso estivesse incorreto, o projeto seria realizado e seguiria o fluxograma correntemente empregado da [Figura 2](#page-23-0) e seria reprovado por este motivo, o que não ocorreu devido a verificação prévia do possível problema.

O perfil altimétrico do levantamento de campo, apresentado na cor vermelha na [Figura 37](#page-66-0) também apresentou uma variação alta em relação aos dados do perfil do traçado realizado no *Google Maps*, apresentado na cor cinza. Novamente, foi solicitado ao profissional Agrimensor que recalculasse as cotas devido aos ângulos verticais das estacas levantadas *in loco*. O profissional, por sua vez, informou novamente que os dados levantados foram corretamente anotados na caderneta de campo, e que, avaliando a diferença de perfil da [Figura 37,](#page-66-0) é possível ver que há um declive ocorrido nas mesmas abscissas, porém com alturas diferentes, constatando-se que devido ao erro de paralaxe aplicado, o levantamento está coerente e, também, sendo resguardado pela responsabilidade técnica assumida pelo profissional Agrimensor perante ao conselho regional pertinente. O Analista da concessionaria poderia optar por verificar *in loco* o motivo da diferença, mas avaliando o mesmo, ponderou que a variação da locação e tipos de estruturas não seriam preponderantes devido a pequena divergência entre os perfis analisados, não necessitando assim de uma análise mais detalhada.

<span id="page-66-0"></span>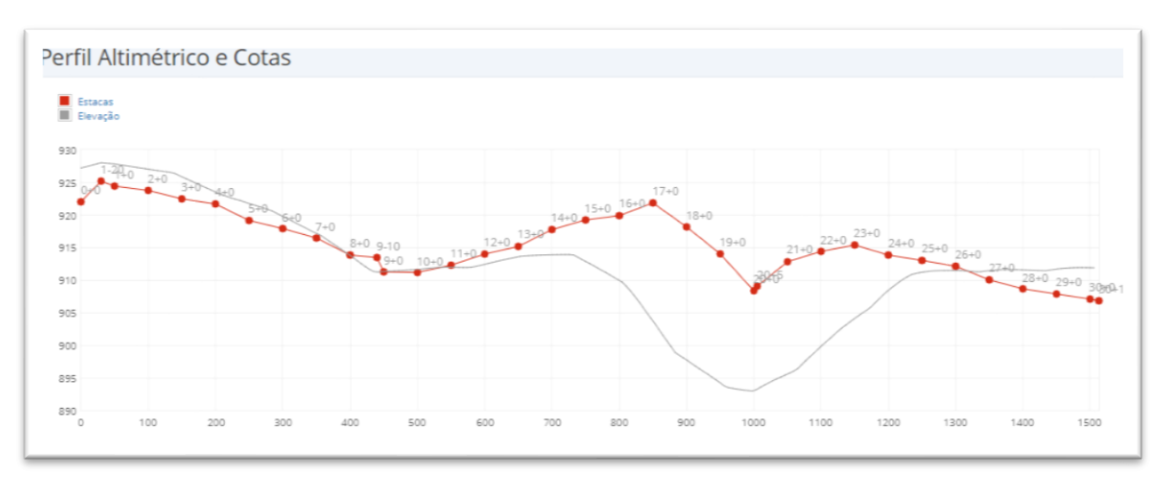

Figura 37 - Perfil Altimétrico levantado em campo x Perfil altimétrico Google Maps.

Após a validação do perfil altimétrico, foram aplicadas 3000 iterações com número máximo de inserção/retirada de 40 montagens no processo de otimização, locando as estruturas conforme ilustrado na [Figura 38](#page-66-1) em aproximadamente 20 minutos.

<span id="page-66-1"></span>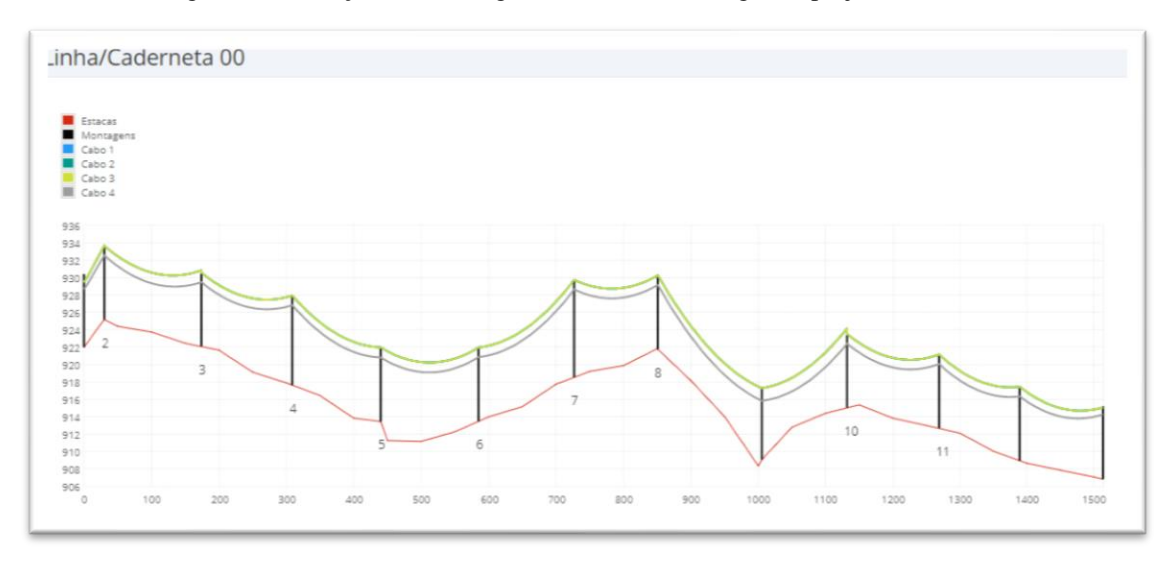

Figura 38 - Locação das montagens e catenárias do segundo projeto avaliado.

Fonte: Próprio autor (2017).

A solução foi validada pela avaliação do Analista de projeto e verificada através da ferramenta "COMPARAR COM A NORMA", tendo obtido aprovação. Este projeto em questão apresentou 3 análises para ser aprovado através do processo atual. Os custos operacionais apresentados na [Tabela 3,](#page-63-0) relativos a não utilização do fluxograma proposto com aplicação da ferramenta computacional, também podem ser aplicados a este caso. No entanto, a potência do transformador empregado neste segundo caso é superior ao

aplicado no primeiro caso, sendo os valores para uma subestação de 300kVA do segundo caso apresentados na [Tabela 4.](#page-67-0)

| Fator de Utilização do<br><b>Transformador (300kVA)</b> | Custo Prejuízo para 60 dias<br>com a UC não atendida |        |  |  |
|---------------------------------------------------------|------------------------------------------------------|--------|--|--|
|                                                         | R\$                                                  | US\$   |  |  |
| 20%                                                     | 1.058,80                                             | 335,06 |  |  |
| 30%                                                     | 1.588,19                                             | 502,59 |  |  |
| 40%                                                     | 2.117,59                                             | 670,12 |  |  |

<span id="page-67-0"></span>Tabela 4 - Custos adicionais do projeto avaliado no segundo caso (Valores estimados).

Fonte: Próprio autor (2017).

A aplicação do fluxograma proposto através da ferramenta computacional gera economia operacional e na comercialização, sendo mais preponderante quanto maior for a extensão da linha do projeto e quanto maior for a potência do transformador e carga desejada pelo consumidor. Pode em alguns casos, ter perdas significativas com, por exemplo, a aplicação de uma carga solicitada para um transformador de 2000kVA, simulação apresentada na [Tabela 5.](#page-67-1) Além de gerar grandes prejuízos dos atendimentos comerciais e industriais pelo não atendimento devido atrasos de alguns meses para aprovação dos projetos e viabilização da execução e ligação da energia.

<span id="page-67-1"></span>Tabela 5 - Custos adicionais de projeto para caso de transformadores com maior potência (Valores

estimados).

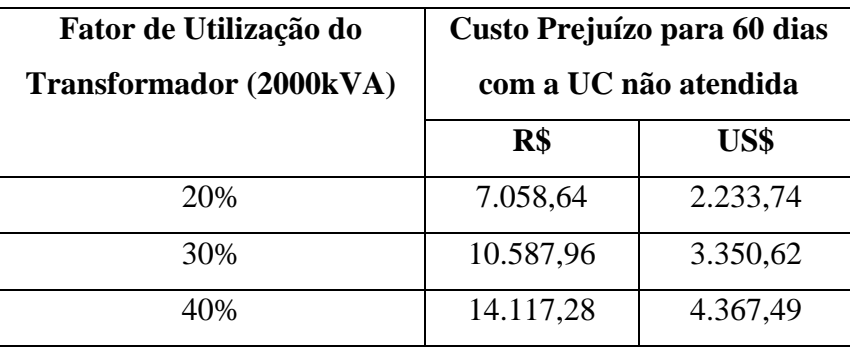

Fonte: Próprio autor (2017).

De uma maneira geral, utilizando o horizonte e quantidade de análises de projeto da Figura 13, e considerando-se que seja possível reduzir esses quantitativo ao máximo de 2 análises por projeto, dado o emprego da metodologia elaborada neste trabalho, tendo por base um tempo médio de análise de 4 horas por Analista por projeto, seria contabilizado uma **economia de 2.944 horas de análise**. Aplicando-se o valor do homem-hora para um Engenheiro Analista de R\$ 44.325,00, seria obtido uma **economia total de R\$ 130.492,80 no horizonte de 1,5 anos** considerados na [Figura 34.](#page-60-0)

# **Capítulo 4: Conclusão**

O processo de elaboração de um projeto de distribuição de energia elétrica no âmbito rural envolve várias especialidades, as quais devem trabalhar em conjunto para a correta e ágil consecução do projeto. Para incrementar a eficiência desse processo, este trabalho apresentou uma nova metodologia, cujo emprego envolve a aplicação de uma ferramenta computacional disponibilizada na internet. A ferramenta é composta por elementos que permitem a interação de todos os atores envolvidos no processo, visando a correção, em tempo mínimo, das inconsistências que se apresentem. Existem oportunidades para estender o escopo da ferramenta para avaliar e otimizar não somente o projeto mecânico, mas também avaliar e otimizar etapas anteriores como o dimensionamento elétrico de linhas de distribuição. Estimativas realizadas evidenciam o impacto positivo da abordagem proposta, tanto para a concessionária, quanto para um nicho da sociedade em especial (clientes em área rural), que se beneficiará com a redução do tempo para o atendimento de sua demanda por energia elétrica.

### **Referências**

AGÊNCIA NACIONAL DE ENERGIA ELÉTRICA. **Resolução Normativa 414**. Brasília: [s.n.], 2010.

AGÊNCIA NACIONAL DE ENERGIA ELÉTRICA. Procedimentos do Programa de Pesquisa e Desenvolvimento (PROP&D) - Resolução Normativa 754/2016. Aneel, 2017. Disponivel em: <http://www2.aneel.gov.br/cedoc/ren2016754.pdf>. Acesso em: 8 Agosto 2017.

ASHLEY, S. **DARPA Initiative in Concurrent Engineering, Mechanical Engineering**. [S.l.]: [s.n.], v. 114, 1992. 54-57 p.

ASSOCIAÇÃO BRASILEIRA DE NORMAS TÉCNICAS. NBR ISO/IEC 27002:2013. **Catálogo ABNT**, 2017. Disponivel em: <http://www.abntcatalogo.com.br/norma.aspx?ID=306582>. Acesso em: 8 Agosto 2017.

BECK, K. **Extreme Programming Explained:** Embrace Change. 2ª. ed. [S.l.]: Addison-Wesley, 2004.

BECK, K. et al. Página Inicial. **Manifesto for Agile Software Development**, 2017. Disponivel em: <http://agilemanifesto.org>. Acesso em: 2 Agosto 2017.

BRITO, L. C. **Ferramenta Computacional para o Dimensionamento Mecânico de Linhas Aéreas Rurais de Distribuição de Energia Elétrica**. Congresso de Inovação Tecnológica em Energia Elétrica, CITENEL. João Pessoa/PB: [s.n.]. 2017.

CELG D. **Norma Técnica NTC-64**. Goiânia: [s.n.], 2010.

CELG D. **Norma Técnica de Distribuição NTD-06**. Goiânia: [s.n.], 2012.

CELG D. **Critérios de Projetos de Redes de Distribuição Rural**. Goiânia: [s.n.], 2016.

ELLIS, L. W.; CURTIS, C. C. **Practices in concurrent engineering**. Engineering Management Conference. [S.l.]: IEEE. 1992.

FILHO, J. P.; SILVA, M. J. **Análise comparativa de metodologias:** abordagem orientada para a pesquisa das engenharias simultânea e convencional no âmbito de edificação residencial, com estudo de caso ilustrativo. SIMPEP, Simpósio de Engenharia de Produção. Bauru: [s.n.]. 2006.

FOGEL, D. B.; MICHALEWICZ, Z. **How to Solve It:** Modern Heuristics 2ª ed. Heidelberg: Springer, 2004.

FOWLER, M. The New Methodology. **Martin Fowler Blog's**, 2017. Disponivel em: <https://www.martinfowler.com/articles/newMethodology.html>. Acesso em: 15 Agosto 2017.

GMETRICS. Cyclomatic Complexity (McCabe) Metric. **GMetrics**. Disponivel em: <https://dx42.github.io/gmetrics/metrics/CyclomaticComplexityMetric>. Acesso em: 22 Agosto 2017.

GONÇALVES, F. R. **Fundamentos de Engenharia Simultânea na produção de aplicações web.** XXVII Encontro Nacional de Engenharia de Produção. Foz do Iguaçú, Paraná: [s.n.]. 2007.

GOOGLE. **Google Earth**, 2017. Disponivel em: <https://www.google.com.br/intl/pt-PT/earth/>. Acesso em: 3 Julho 2017.

GOOGLE. **Google Maps**, 2017. Disponivel em: <https://www.google.com.br/maps>. Acesso em: 3 Julho 2017.

GUPTA, A.; JAIN, P.; JAIN, P. Product Planning & Development of Y-Type Strainer Used In Thermal Power Plant and Process Plant. **International Journal of Engineering Inventions**, 3, n. 5, Dezembro 2013. 42-50.

HARTLEY. In: PRASAD, B. **Concurrent Engineering Fundamentals:** Integrated Product and Process Organization, Volume I: Integrated Product and Process Organization. [S.l.]: Prentice Hall, 2011.
HAVIV, A. Q. **MEAN Web Development. Master real-time web application development using a combination of MongoDB, Express, AngularJS and Node.js**. [S.l.]: PACKT Publishing, 2014.

KAPPEL, G. et al. **Web Engineering – Old wine in new bottles?** 4th International Conference on Web Engineering - ICWE 2004. [S.l.]: [s.n.]. 2004. p. 6-12.

LABEGALINI, P. R. et al. **Projetos Mecânicos Das Linhas Aéreas de Transmissão**. 2ª. ed. [S.l.]: Edgard Blücher, 2009.

MCCABE, T. J. A Complexity Measure. **IEEE Transactions on Software Engineering**, SE-2, Dezembro 1976. 308-320.

MORAN, A. **Agile Risk Management**. [S.l.]: Springer, 2014.

PIMENTEL, C. L. **Engenharia Simultânea e sua aplicação à indústria**. São Paulo: Escola Politécnica da Universidade de São Paulo, 2003.

PRESSMAN, R. **Engenharia de Software**. 6ª. ed. São Paulo: McGraw-Hill, 2006.

SCRUM.ORG. The Scrum Framework Poster. **Scrum.org**, 2017. Disponivel em: <https://www.scrum.org/resources/scrum-framework-poster>. Acesso em: 15 Agosto 2017.

SOMMERVILLE, I. **Software Engineering**. 8ª. ed. [S.l.]: Addison-Wesley, 2007.

SONARQUBE. User Guide - Metric Definitions. **SonarQube Documentation**, 2017. Disponivel em: <https://docs.sonarqube.org/display/SONAR/Metric+Definitions>. Acesso em: 1 Outubro 2017.

SONARQUBE COMMUNITY. Sonar-Groovy Plugin. **SonarQube Community GitHub.** 2017. Disponivel em: <https://github.com/SonarQubeCommunity/sonargroovy>. Acesso em: 22 Agosto 2017.

TELES, V. M. **Um Estudo de Caso da Adoção das Práticas e Valores do Extreme Programming**. Rio de Janeiro: IM-NCE/UFRJ, 2005.

WILLIAMS, A. **Structural Analysis:** In Theory and Practice. [S.l.]: Elsevier, 2009.

WINNER, R. I. et al. **The Role of Concurrent Engineering in Weapons System Acquisition**. [S.l.]: Institute for Defense Analyses Report R-338, 1988.

## **APÊNDICE A**

Diagrama do Modelo Entidade Relacionamento (MER) que descreve os dados de domínio do negócio do "software" desenvolvido, refletindo a estrutura utilizada para persistir as informações manipuladas pelo "software" no banco de dados é mostrado na [Figura 39.](#page-74-0)

<span id="page-74-0"></span>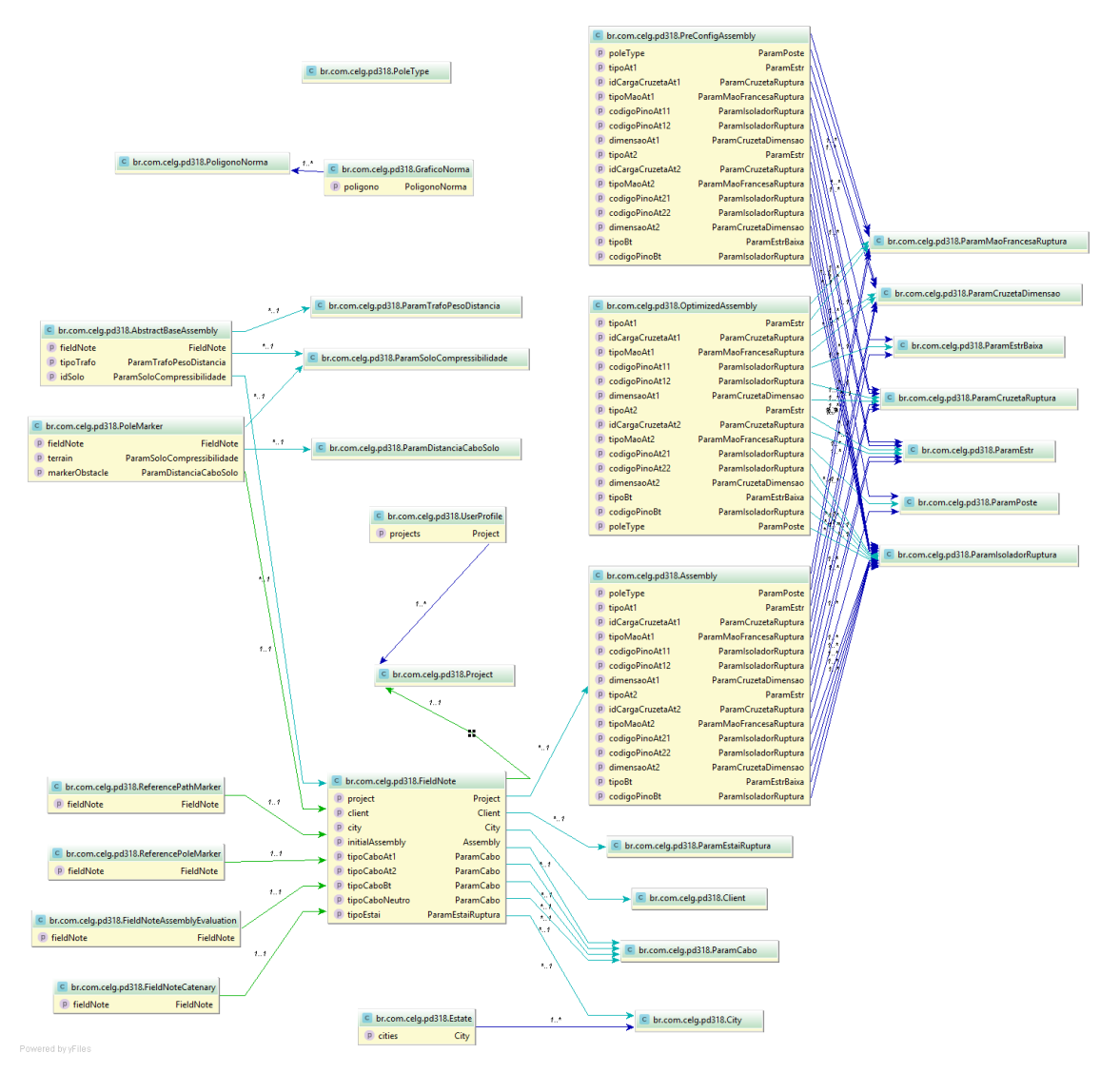

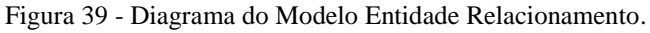

Fonte: Próprio autor (2017).

## **APÊNDICE B**

Foi embutido um arquivo no "software" que armazena as informações necessárias para validar os campos dos formulários relacionados a montagens e um trecho do mesmo é mostrado na [Figura 40.](#page-75-0)

Figura 40 - Trecho do arquivo "restricoes.js" usado para validar os campos de uma montagem.

<span id="page-75-0"></span>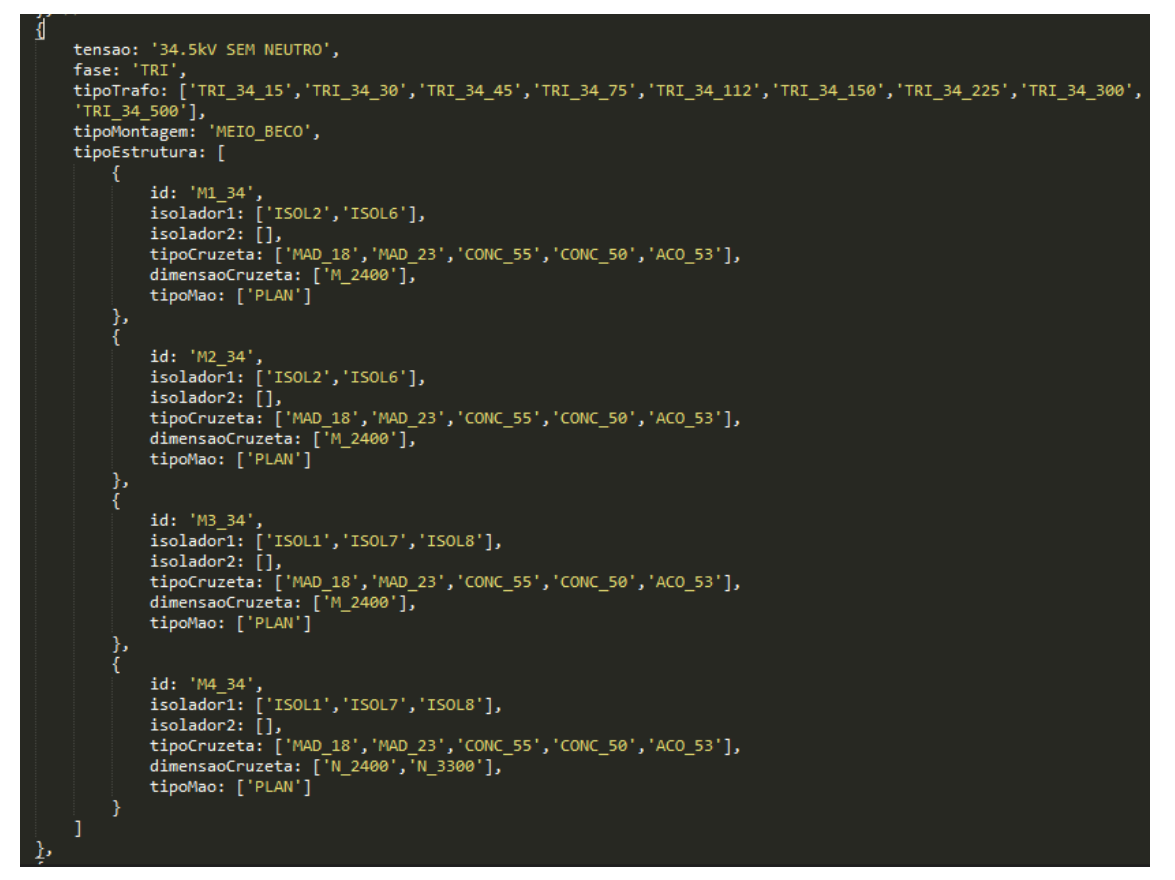

Fonte: Próprio autor (2017).